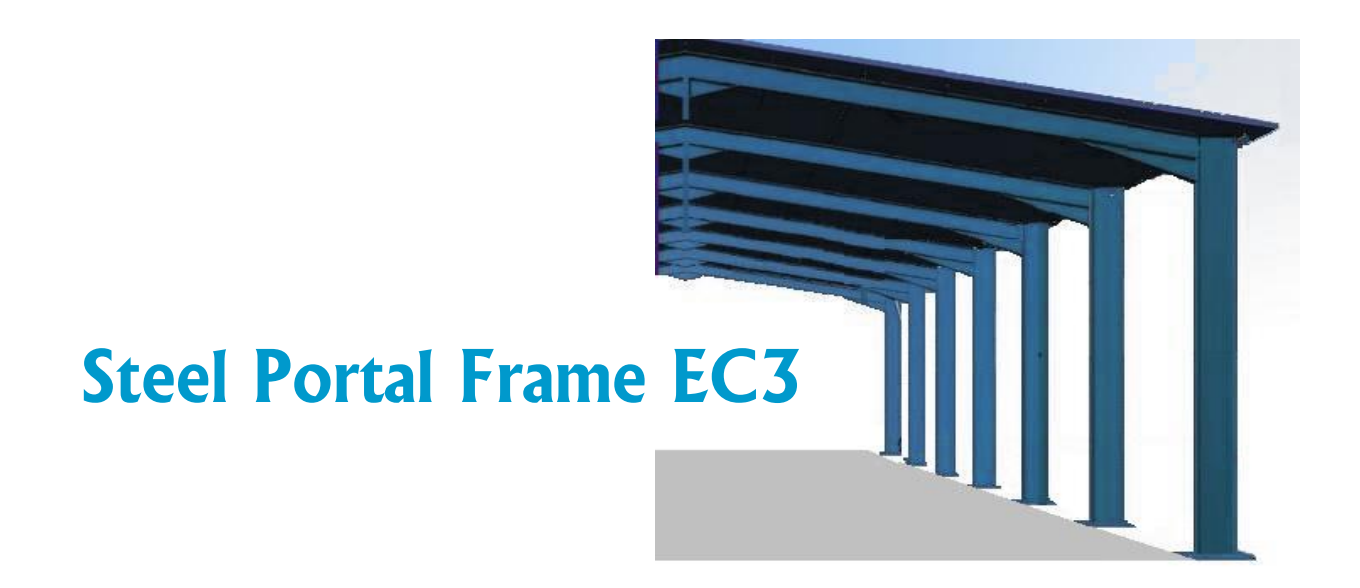

# **Progettare strutture di tipo Portale di Acciaio secondo l'Eurocodice 3.**

*Analisi lineare elastica, con ammessi gli effetti del secondo ordine. Sono considerati i carichi a gravità, i carichi imposti, i carichi neve, i carichi vento e i carichi sismici. L'analisi per i carichi sismici usa il metodo delle forze laterali e il metodo della sovrapposizione modale dell'analisi spettrale. Viene eseguita la verifica della resistenza delle sezioni degli elementi agli SLU e la verifica della stabilità degli elementi, la verifica degli spostamenti in SLE, tutte le combinazioni di carichi. Progetto dettagliato di connessioni imbullonate, sistema di arcarecci, sistemi di rinforzo laterali e fondazioni in calcestruzzo. Parametri secondo gli Annessi Nazionali degli Eurocodici.*

# **Manuale d'uso**

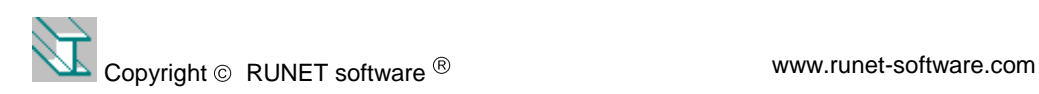

# **Tndice**

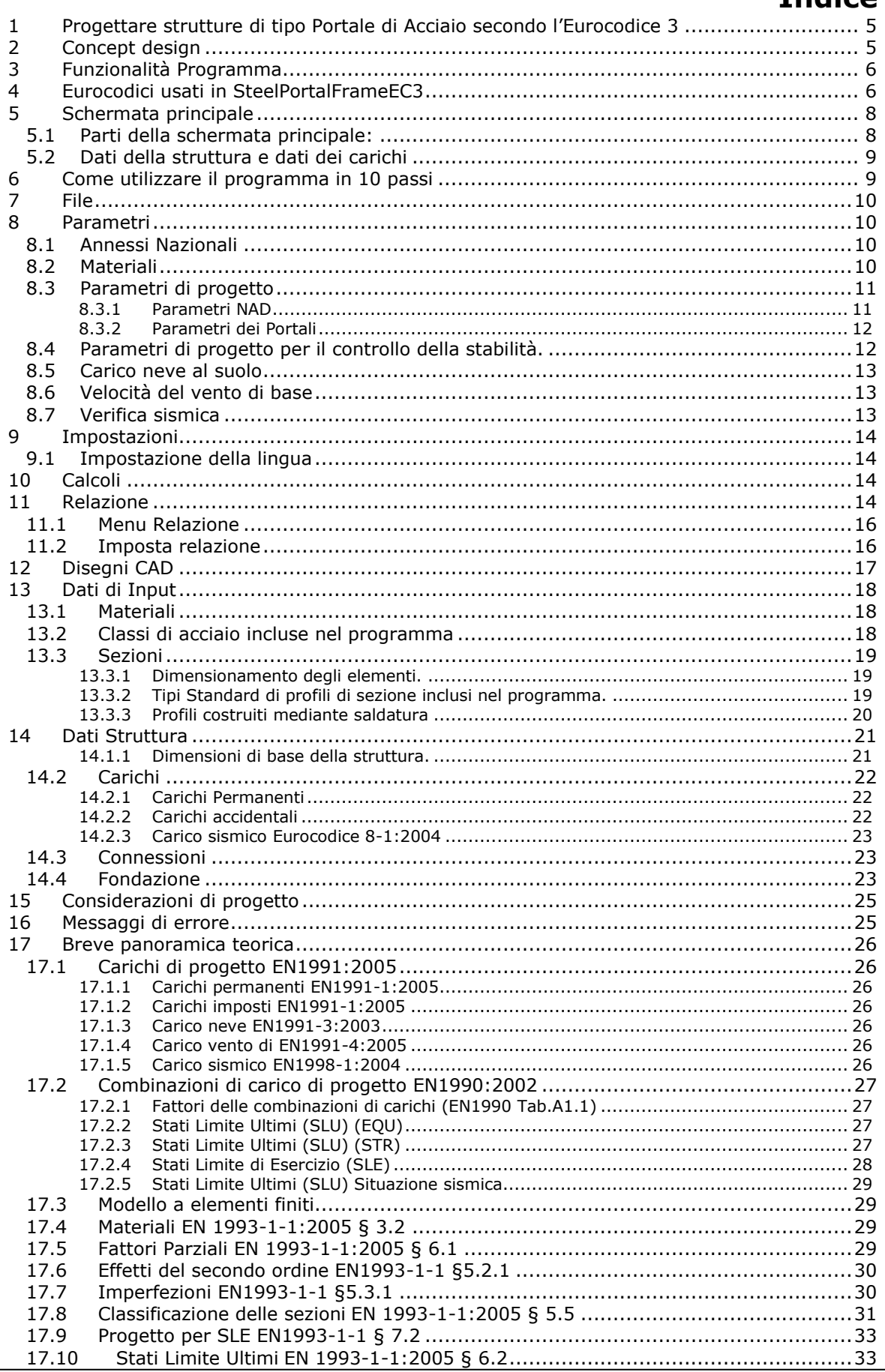

www.runet-software.com

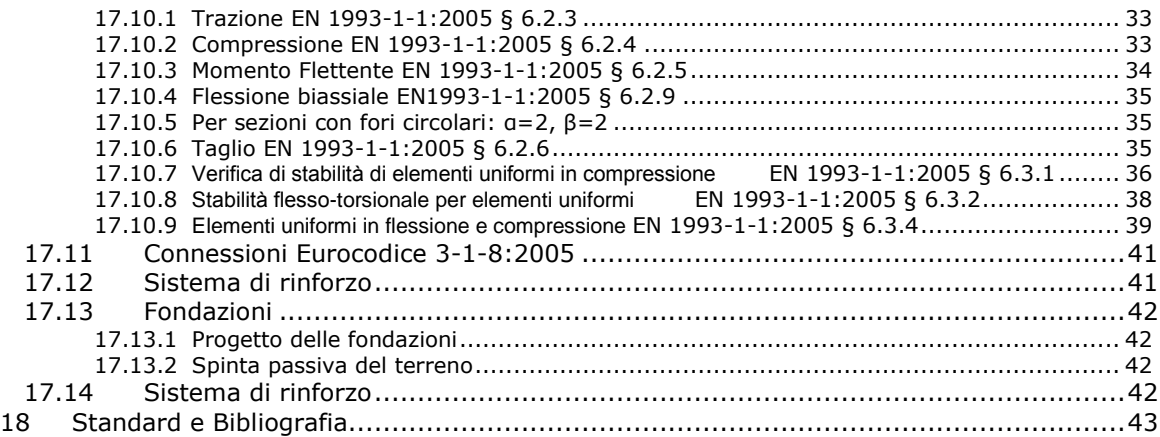

#### **License and Copyright**

If you do not agree with the terms of the following Disclaimer and License Agreement, return the program disks before you install and activate it, to RUNET Norway as, within 30 days of purchase for a full refund of software cost and sales tax.

#### **Disclaimer**

This software should be used only from experienced and licensed professional engineers. The software must be considered as a helping tool for the designer engineer, and can never replace the knowledge, the experience and the judgment of a professional engineer. The user of this software must understand that no matter how advanced and well checked this software is, he should carefully check the results and take responsibility of their use.

#### **Copyright**

This software is owned by RUNET Norway as, and it is protected by EC (European Community) Copyright Laws and International Treaty Provisions. This software and the accompanying materials, must be treated like any other copyrighted material (e.g. book). It is allowed although to make one copy of the Software for backup or archive purposes. You may not copy and distribute the accompanying materials. It is strictly prohibited by law unauthorized reproduction or resale of this software product and the accompanying materials.

#### **Software License**

This is a legal agreement between the legal user of this software and RUNET Norway as. By installing this software you agree to be bound by the terms of this agreement. If you do not agree to the terms of this agreement then do not install this software and return within 30 days after purchase, for a fully refund of your payment.

#### **Scope of License**

Each licensed copy of **SteelPortalFrameEC3**, must be used either on a single computer, or installed on a single workstation used non simultaneously by multiple people, but not both. This is not a concurrent use license.

You may not rent or lease this software. You may not modify, adapt, translate, reverse engineer, decompose, or disassemble the software. Any violation of this agreement terminates your right to use this software.

#### **Liability Limitations**

**SteelPortalFrameEC3**, in no event shall be liable for any damages whatsoever (including without limitations, damages for loss of business profits, business interruption, or any other loss) arising of the use of this software. RUNET makes no warranties, either expressed or implied, as to the quality or performance of this software, that the results and calculations of this software will meet your requirements, or that the operation of this software will be error free.

This software is a helping tool to aid you in the design of timber structures. The results of this software must be reviewed and interpreted from experienced licensed engineers, and by no means constitute an acceptable engineering design.

**SteelPortalFrameEC3** and related documentation are provided "AS IS" and without warranties as to performance or merchantability or any other warranties whether expressed or implied. Because of the various hardware and software environment into which this software may be put, no warranty of fitness for a particular purpose is offered.

Under no circumstances shall RUNET Norway as and its personal be liable for any direct or indirect, incidental special or consequential damages resulting from the use or inability to use of this software or related documentation, even if RUNET Norway as has been advised of the possibility of such damages.

This agreement shall be governed by EC (European Community) laws. If for any reason a court or competent jurisdiction finds any provision of this agreement, or portion thereof, to be unenforceable, that provision of the agreement shall be enforced to the maximum extend permissible so as to effect the intent of the parties, and the remainder of this agreement shall continue in full force effect.

If this license is too restrictive with the laws of your country, do not use this software and return within 30 days after purchase, for a fully refund of your payment.

# <span id="page-4-0"></span>**1 Progettare strutture di tipo Portale di Acciaio secondo l'Eurocodice 3**

Strutture a portale mono-piano, a campata singola. Progetto completo secondo l'Eurocodice 3. Tutte le condizioni e le combinazioni di carichi sono secondo l'Eurocodice 0 e l'Eurocodice 1. La verifica sismica è eseguita secondo l'Eurocodice 8. Progetto della struttura di acciaio secondo l'Eurocodice 3-1-1, le unioni di acciaio secondo l'Eurocodice 3-1-8, i sistemi di rinforzo laterali secondo l'Eurocodice 3-1, e le fondazioni in calcestruzzo secondo l'Eurocodice 2-1 e l'Eurocodice 7-1. Disegno CAD completo della struttura e delle connessioni.

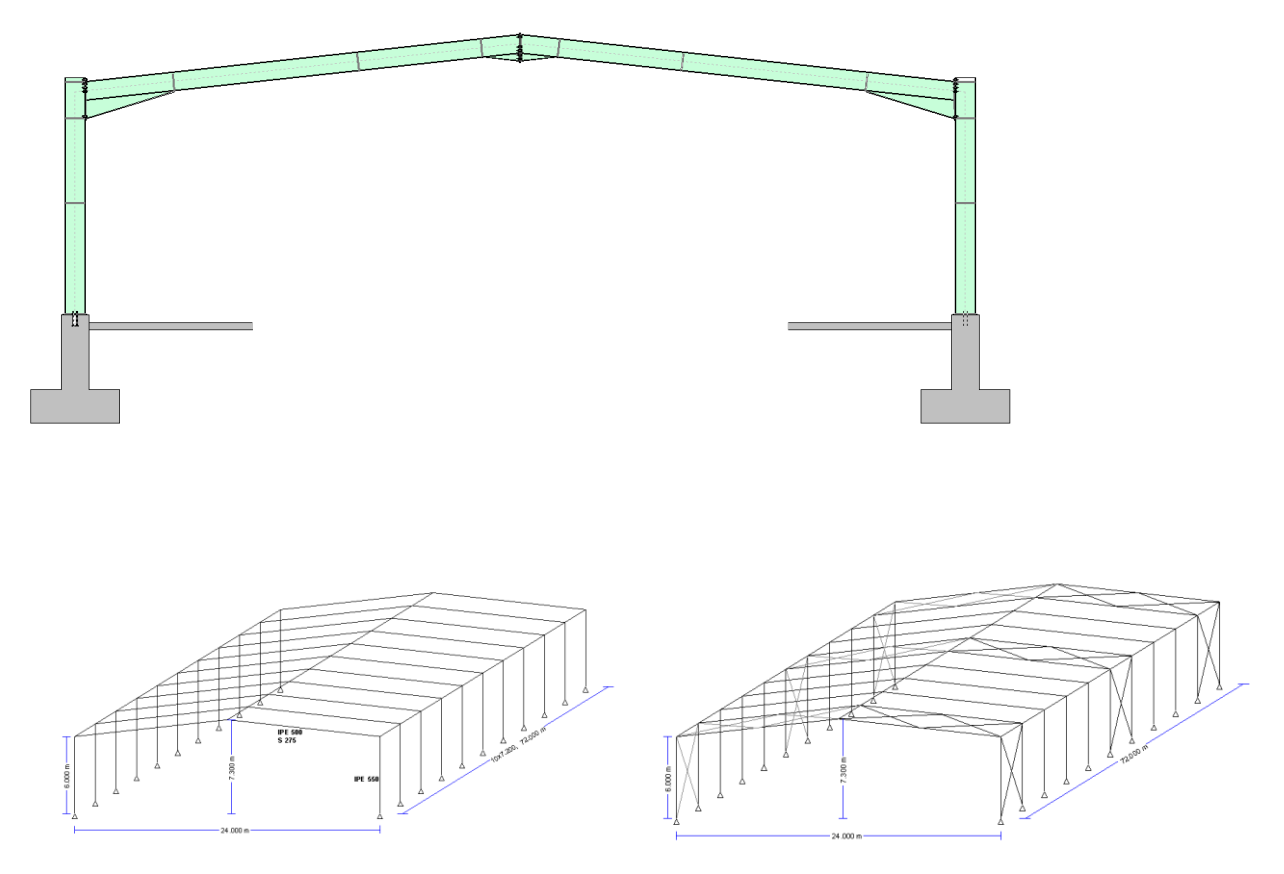

# <span id="page-4-1"></span>**2 Concept design**

- Analisi lineare elastica, con ammessi gli effetti del secondo ordine (Eurocodice 3-1-1).  $\bullet$
- Carichi a gravità, carichi imposti, carichi neve, carichi vento (Eurocodice 1-1, 1-3, 1-4).
- Carichi sismici (Eurocodice 8-1).  $\epsilon$
- Tutte le combinazioni di carichi (Eurocodice 0).
- L'analisi per i carichi sismici usa il metodo delle forze laterali e il metodo della sovrapposizione modale dell'analisi spettrale (Eurocodice 8-1).
- Verifica degli elementi (puntoni, pilastri, tratti rastremati) agli stati limite ultimi (SLU) resistenza delle sezioni e stabilità laterale e flessionale degli elementi (Eurocodice 3-1- 1, 3-1-3, 3-1-5).
- Verifica degli spostamenti in SLE (Eurocodice 3-1).
- Progetto dettagliato di gronde imbullonate, connessioni alla base e in sommità  $\bullet$ (Eurocodice 3-1-8).
- Progetto degli ancoraggi alla base (Eurocodice 3-1-1, CEN/TS 1992-4-1)
- Progetto degli arcarecci (Eurocodice 3-1).
- Progetto del sistema di rinforzo laterale verticale e orizzontale (Eurocodice 3-1).
- Progetto della fondazione in calcestruzzo (Eurocodice 2-1, Eurocodice 7-1).
- Disegno CAD completo della struttura e delle connessioni.

# <span id="page-5-0"></span>**3 Funzionalità Programma**

- Produzione automatica della geometria della struttura con un minimo input di dati.  $\bullet$ Tutti i dati necessari sono visibili su schermo.
- Analisi e progetto della struttura aggiornato simultaneamente al cambiamento dei dati.  $\bullet$ Messaggi di errore per progetti non verificati in una finestra speciale. Gli elementi di progetto sono siglati OK o errore.
- Selezione degli Annessi Nazionali e delle regioni neve-vento-sismica.  $\bullet$
- Materiali e parametri di codice possono essere modificati.
- Strumenti per la valutazione del carico neve secondo EN1991-1-3, dei carichi vento secondo EN1991-1-4 e dei carichi sismici secondo EN1991-1-8 dai dati ambientali.
- Tutte le combinazioni di carico per gli Stati Limite Ultimi SLU (EQU, STR), per gli Stati Limite di Esercizio SLE e analisi sismica secondo EN1990-1-1.
- Libreria completa con i profili delle sezioni in acciaio. Possono essere usati profili  $\bullet$ costruiti mediante saldatura. Editor per i profili costruiti mediante saldatura.
- Analisi Lineare elastica agli elementi finiti con rigidezza dell'elemento modificata per l'effetto del tratto rastremato.
- Imperfezioni con carichi equivalenti. Effetti del secondo ordine usando αcr e i fattori di  $\bullet$ amplificazione ΕΝ1993-1-1 §5.2.
- Verifica completa del progetto secondo EN1993-1-1 per classificazione della sezione, resistenza della sezione e stabilità degli elementi in piano, fuori piano e flessotorsionale.
- Progetto delle connessioni imbullonate per Sommità, Gronda e alla base secondo EN1993-1-8.
- Progetto delle connessioni alla base del pilastro secondo EN1993-1-8. Sistemi di  $\bullet$ ancoraggio per la resistenza alle forze di sollevamento secondo CEN/TS 1992-4. Le connessioni alla Base possono essere cerniera o incastro.
- Progetto delle fondazioni in calcestruzzo secondo EN1997-1-1 e EN1992-1-1.
- Progetto per i carichi sismici usando sia il metodo delle forze laterali che il metodo della sovrapposizione modale dell'analisi spettrale secondo EN1998-1-1.
- Progetto degli arcarecci. Arcarecci continui o in semplice appoggio, vincolati  $\bullet$ lateralmente o no. E' valutato il grado di vincolo dovuto al manto di copertura.
- Progetto del sistema di rinforzo laterale verticale e orizzontale.
- Relazione dettagliata con diagrammi delle forze interne, disegno delle connessioni. Riferimento ai paragrafi dell'Eurocodice, formule analitiche e calcoli. Indice dei capitoli.
- Esportazione delle relazioni in formato PDF e DOC.  $\bullet$
- I contenuti della relazione e le parti di progetto possono essere selezionati.
- Disegno CAD particolareggiato della struttura e dei dettagli delle connessioni.  $\bullet$
- Strumenti CAD per vedere l'anteprima e sistemare i disegni, esportazione in formato  $\bullet$ dxf, pdf e wmf.

# <span id="page-5-1"></span>**4 Eurocodici usati in SteelPortalFrameEC3**

EN1990:2002, Eurocodice 0 Criteri generali di progettazione strutturale EN1991-1-1:2002, Eurocodice 1-1 Azioni sulle strutture EN1991-1-3:2003, Eurocodice 1-3 Carichi da neve EN1991-1-4:2005, Eurocodice 1-4 Azioni del vento EN1992-1-1:2004, Eurocodice 2 Progettazione delle strutture di calcestruzzo CEN/TS 1992-4-1:2009, Progettazione di attacchi da utilizzare nel calcestruzzo, Generalità. CEN/TS 1992-4-2:2009, Progettazione di attacchi da utilizzare nel calcestruzzo, Ancoraggi muniti di testa. EN1993-1-1:2005, Eurocodice 3 1-1 Progettazione delle strutture di acciaio EN1993-1-3:2005, Eurocodice 3 1-3 Elementi formati a freddo. EN1993-1-5:2006, Eurocodice 3 1-5 Regole Generali. Elementi strutturali tipo piastra. EN1993-1-8:2005, Eurocodice 3 1-8 Progettazione dei collegamenti EN1997-1-1:2004, Eurocodice 7 Progettazione geotecnica EN1998-1-1:2004, Eurocodice 8 Progettazione delle strutture per la resistenza sismica

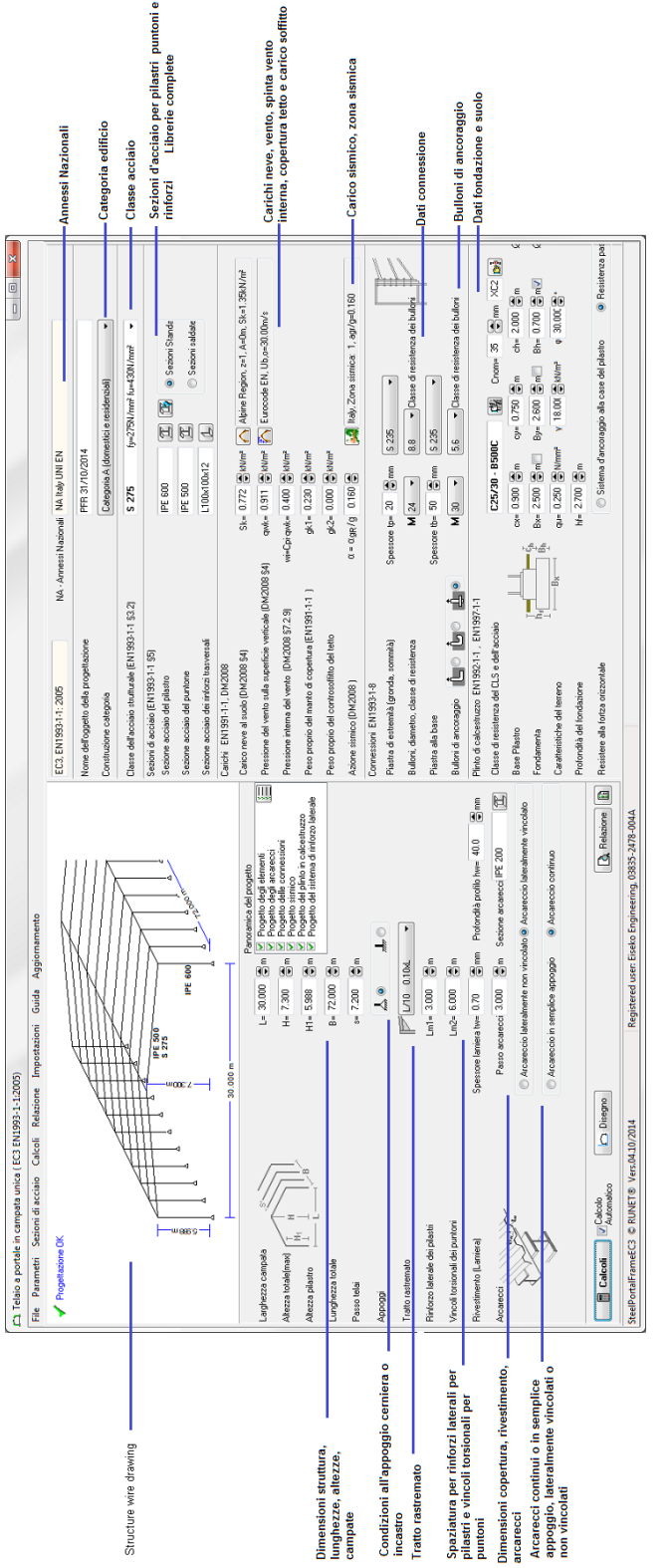

# <span id="page-7-0"></span>**5 Schermata principale**

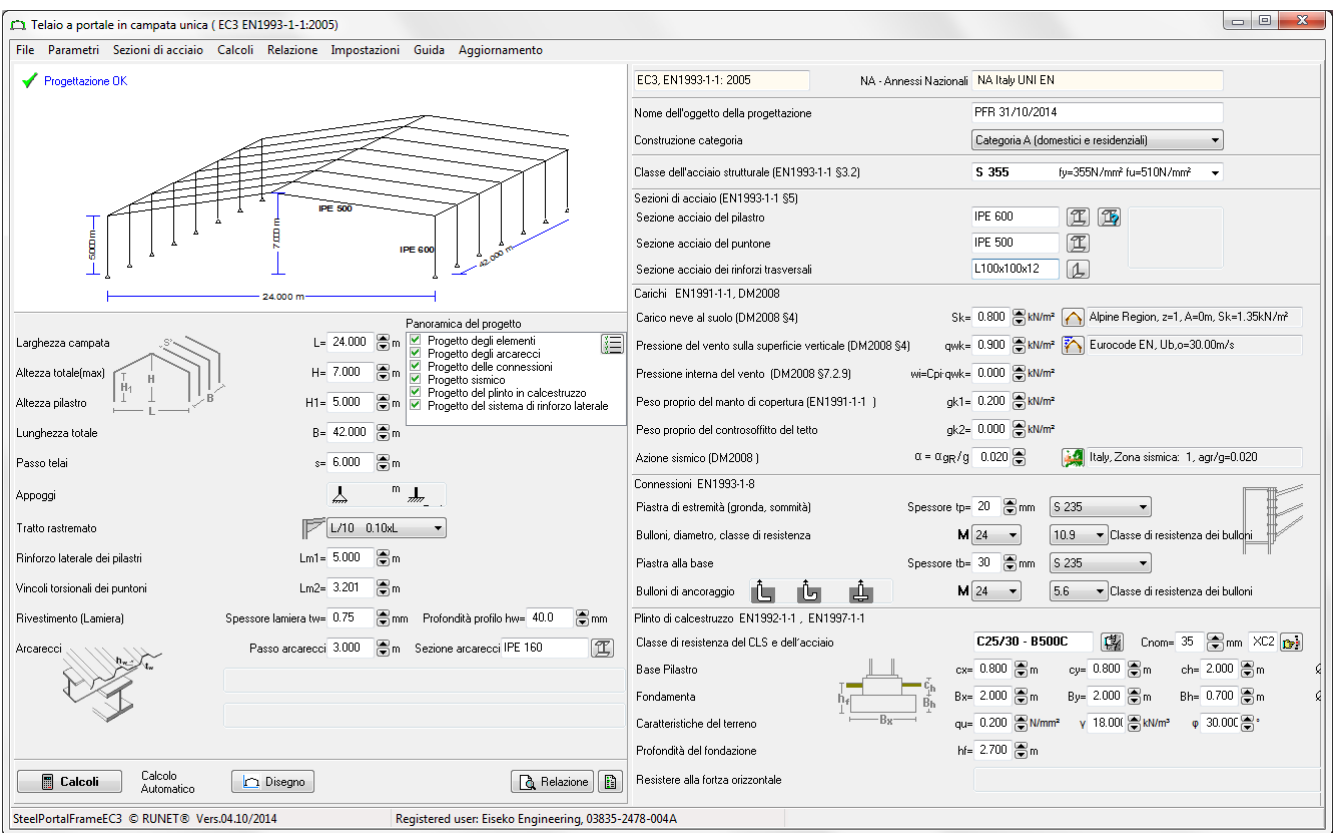

### <span id="page-7-1"></span>**5.1 Parti della schermata principale:**

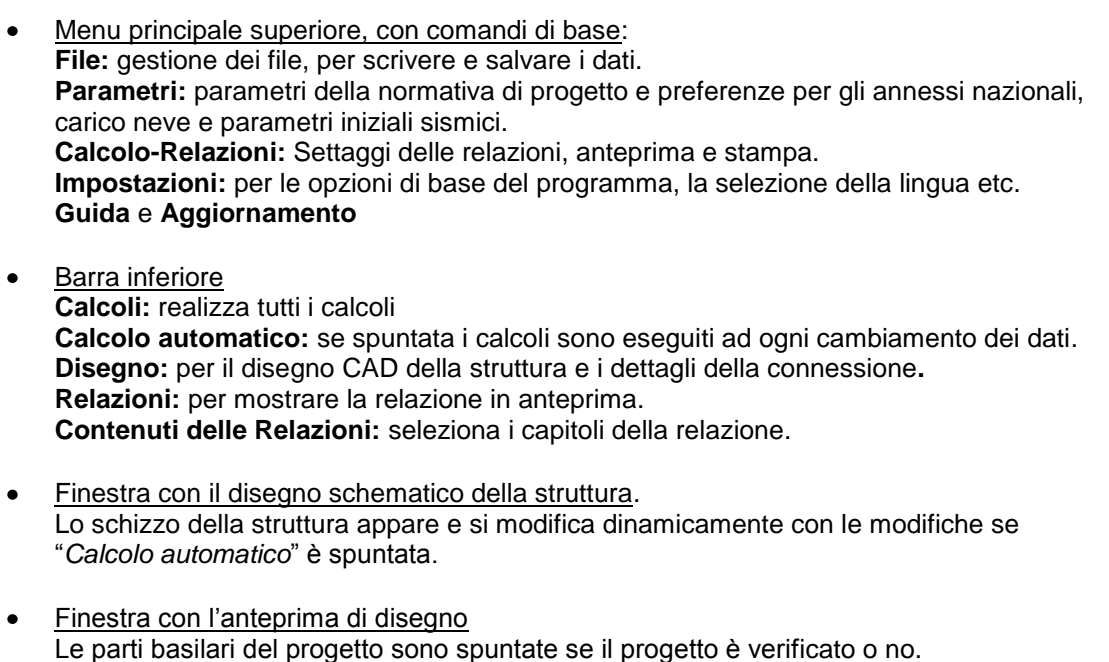

Dati struttura.  $\bullet$ Tutte le strutture, i materiali, la sezione, i carichi e i dati dei dettagli sono indicati nella finestra principale. Inserire i dati e se "*Calcolo automatico*" è spuntata, i calcoli sono

eseguiti simultaneamente.

#### <span id="page-8-0"></span>**5.2 Dati della struttura e dati dei carichi**

- Annessi Nazionali
- Categoria dell'edificio  $\bullet$
- Dimensioni della struttura, lunghezze, altezze, campate.  $\bullet$
- Condizioni di appoggio cerniera o incastro alla base.
- Dimensioni tratto rastremato, L/20, L/10, L/8, L/6.6 o 0 se non usato.
- Dimensioni copertura rivestimenti arcarecci
- Arcarecci continui o in semplice appoggio
- Spaziatura dei rinforzi laterali per i pilastri
- Spaziatura per i vincoli torsionali dei puntoni.
- Classe acciaio
- Sezioni di acciaio per i puntoni e i rinforzi dei pilastri. Selezione dei profili dalla libreria completa.
- Profili Standard o Saldati per pilastri e puntoni
- Carico neve. Può essere selezionato dalla zona climatica e dall'altitudine.
- Carico vento. Può essere selezionato dalla zona vento, dall'altitudine e dalla  $\bullet$ configurazione del terreno.
- Spinta del vento interna.
- Carico sulla copertura del tetto e carico del controsoffitto appeso.
- Carico sismico. Può essere selezionato dalla zona sismica e dal tipo di terreno.
- Dati connessione, spessore piastra e classe acciaio, caratteristiche bulloneria.
- Caratteristiche bulloneria di ancoraggio.  $\bullet$
- Fondazioni in calcestruzzo, dimensioni e materiali.
- Proprietà del suolo di fondazione.
- Le forze orizzontali possono essere contrastate con un tirante in acciaio alla base del pilastro o dalla pressione passiva del terreno.

# <span id="page-8-1"></span>**6 Come utilizzare il programma in 10 passi**

- **1.** Togliere la spunta a "Calcolo automatico" . Se è spuntata, nel momento in cui si cambia qualche dato sono eseguiti i calcoli, cioè il progetto completo. Se il computer non è molto veloce, ci può essere un piccolo ritardo durante l'inserimento dei dati. Perciò, finché non sono stati inseriti tutti i dati basilari per la struttura, è meglio mantenere "Calcolo automatico" senza spunta.
- **2.** In alto a destra controllare che siano selezionati gli Annessi Nazionali appropriati. Se così non fosse impostarli da Parametri/ Annessi Nazionali.
- **3.** Controllare la correttezza delle caselle con le zone climatiche, zone vento e zone sismiche. Se non vanno bene impostare i dati corretti da Parametri.
- **4.** Inserire le dimensioni di base e i carichi della struttura. Se la struttura è piana inserire prima H1 e poi H. Selezionare la connessione alla base, cerniera o incastro: "⊕  $\rightarrow \infty$

Specificare la misura del tratto rastremato come rapporto dell'altezza totale. Inserire zero per non usare il tratto rastremato. Selezionare i profili Standard o Saldati per la sezione del pilastro o del puntone. Specificare le sezioni di acciaio.

- **5.** Cliccare **per avere un predimensionamento della sezione.**
- **6.** Cliccare "Calcoli" **Calcoli Calcoli** . Se compare una finestra di errore, affinare il modello cambiando le sezioni.
- **7.** Controllare nella finestra con le anteprime di progetto se tutte le parti del progetto sono verificate.
- n Disegno **8.** Controllare il disegno della struttura e i dettagli.

**9.** Cliccare **[A** Relazione] per visualizzare l'anteprima delle relazioni di progetto. Si possono stampare direttamente le anteprime.

**10.** Spuntare "Calcolo automatico" <sup>2</sup> Automatico . Affinare il progetto.

Nuovo ... Apri ... Riaprire Salva

Esci

File Parametri Sezi

Salva con nome ... Stampante ...

# <span id="page-9-0"></span>**7 File**

Nuovo, Apri, Recente, Salva, Salva con nome

È visualizzato un tipico menù Windows, dove si può selezionare il nome del file.

Recente, mantiene la lista degli ultimi cinque (5) file aperti e si possono riaprire direttamente.

Tutti i dati di un progetto sono salvati in file formato \*.SteelPortalFrameEC3. Dopo aver aperto un file nuovo o vecchio, i cambiamenti sono salvati automaticamente. Nella cartella .../SteelPortalFrameEC3/examples si trovano delle strutture a portale pronte con campate da 15, 20, 25, 30 e 35 metri.

# <span id="page-9-1"></span>**8 Parametri**

Parametri di base del programma per i materiali, i parametri di progetto e le zone per neve, vento e sisma.

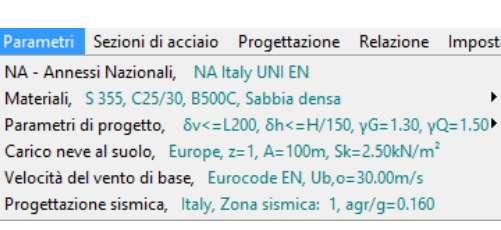

### <span id="page-9-2"></span>**8.1 Annessi Nazionali**

Selezionare gli Annessi Nazionali del paese in cui si vuole lavorare. Per eseguire quest'operazione vanno prima sbloccate le modifiche. I vari parametri di progetto (fattori di carico, fattori dei materiali etc.) sono settati secondo gli Annessi Nazionali. Questo non influisce sulle regioni per neve, vento e sisma, che devono essere selezionate dalla successiva voce di menu del menu parametri.

### <span id="page-9-3"></span>**8.2 Materiali**

Acciaio strutturale, Calcestruzzo, acciaio rinforzato e suolo per le fondazioni. Si possono modificare le proprietà dei materiali. Per evitare cambiamenti accidentali dei materiali la possibilità di cambiare questi dati è bloccata. Per eseguire le modifiche è necessario

> fyk: resistenza ca<br>barra in acciaio 国日间

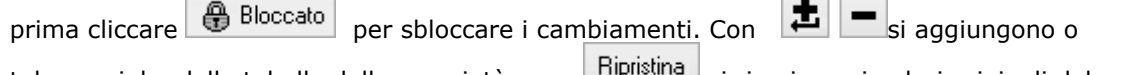

tolgono righe dalla tabella delle proprietà, con si ricaricano i valori originali del programma.

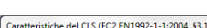

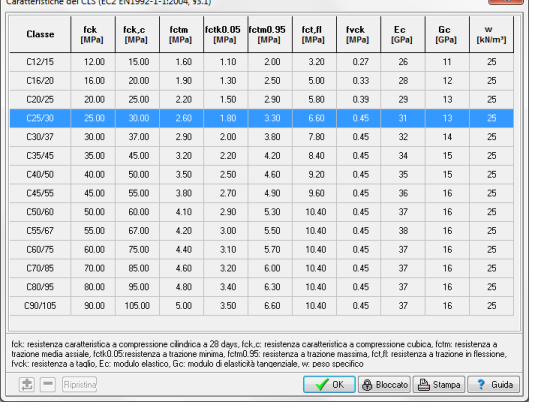

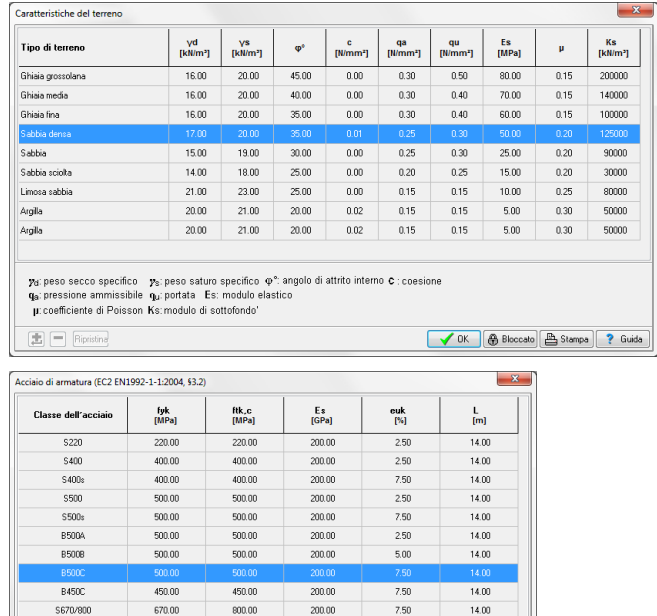

● DK | ● Bloccato | A Stampa | ?

#### <span id="page-10-0"></span>**8.3 Parametri di progetto**

I parametri degli Annessi Nazionali sono impostati secondo gli Annessi Nazionali che l'utente seleziona. Si può comunque voler cambiare alcuni di essi, o specificare alcune considerazioni di progetto non menzionate negli Annessi Nazionali.

#### <span id="page-10-1"></span>**8.3.1 Parametri NAD**

#### **Coefficienti delle azioni per gli Stati Limite Ultimi** EQU e STR.

Secondo l'Eurocodice 0 Tabelle A1 2A e TA1.2B. Cliccare Ripristina per ripristinare i valori degli Annessi Nazionali.

#### **Coefficienti delle Combinazioni di carico**

secondo l'Eurocodice0 Tabella A1.1. Cliccare Ripristina per ripristinare i valori degli Annessi Nazionali.

#### **Coefficienti parziali di sicurezza sui Materiali per l'acciaio**

secondo l'Eurocodice 3 §6.1

**Cemento armato** secondo l'Eurocodice 2 §2.4.2.4., usato per il cemento armato delle fondazioni.

**Suolo** secondo l'Eurocodice 7 Annesso A Parametro usato per il progetto delle fondazioni.

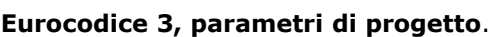

Calcolo della stabilità flesso-torsionale basato su Eurocodice 3 Eq. 6.56, e Tabelle T 6.3 e T 6.4 (le più comuni).

Calcolo della stabilità flesso-torsionale basato su Eurocodice 3 Eq. 6.57, e Tabella T 6.5.

Si può selezionare il metodo di calcolo dei coefficienti d'interazione per stabilità assiale e laterale combinate secondo l'Eurocodice3 EN1993-1-1 § 6.3.3. Metodo-1 descritto negli Annessi A

dell'Eurocodice3 EN1993-1-1 e Metodo -2 descritto negli Annessi B dell'Eurocodice3 EN1993-1-1.

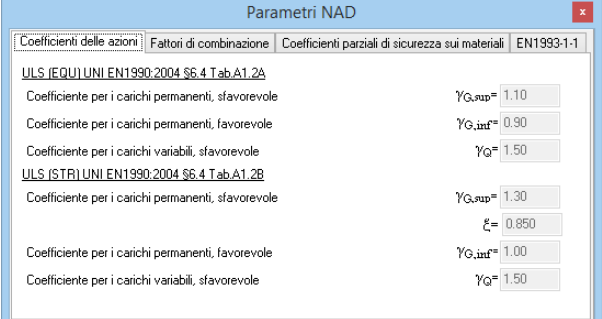

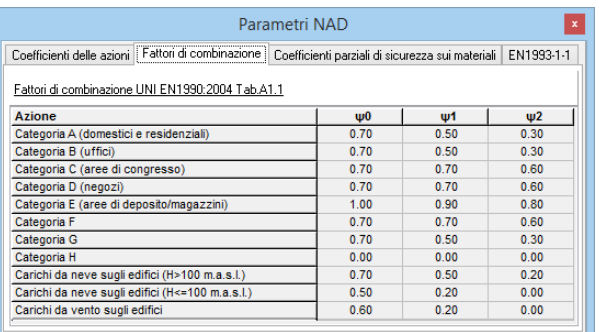

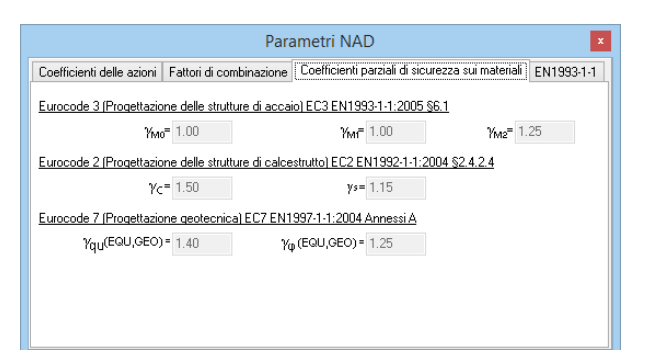

#### <span id="page-11-0"></span>**8.3.2 Parametri dei Portali**

Specifica alcuni parametri che non sono coperti dagli Annessi Nazionali, come:

Limiti degli spostamenti per Stati limite di Esercizio (SLE).

I limiti per questi spostamenti sono generalmente definiti negli Annessi Nazionali. EN1993-1-1 § 7.2 e EN 1990 Annesso A1.4 Secondo l'EN1993-1-1 questi limiti possono essere specificati per ogni progetto e in accordo con il cliente.

Parametri per Telai a Portale  $f1 = 200.0$  $f2 = 150.0$ Limite per la freccia orizzontale u<=H/f2  $f3 = 200.0$ Massima freccia della copertura in generale Wmax<=L/f3 Freccia della copertura dovuta al carico accidentale w3<=L/f4  $4 - 250.0$ Pendenza limite del tetto per considerare il carico neve come per i tetti piani  $ac = 2.0$ O Lunghezza stabilità laterale e torsionale alla base del tratto rastremato, o distanza tra vincoli torsionali .<br>· Lunghezza stabilità laterale e torsionale lungo il sistema o distanza tra vincoli torsionali (conservativa Stabilità punton C Lunghezza libera d'inflessione flesso-torsionale alla base del tratto rastre ○ Lunghezza libera d'inflessione flesso-torsionale lungo il sistema o distanza tra vincoli torsionali (conservativam

Valori comuni: spostamento verticale L/200, spostamento orizzontale H/150, spostamento verticale dovuto alla flessione L/200.

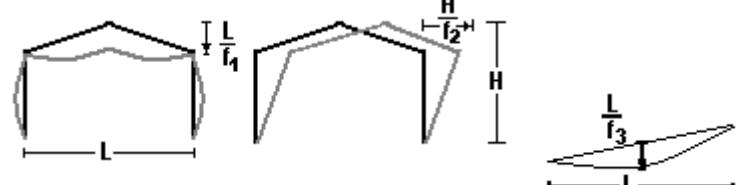

### <span id="page-11-1"></span>**8.4 Parametri di progetto per il controllo della stabilità.**

#### **Pilastri**

(1) (default maggiormente ragionevole)

- Stabilità nel piano, lunghezza libera d'inflessione critica Lcr= distanza tra i nodi della struttura.
- Stabilità fuori piano e stabilità torsionale, stabilità flesso-torsionale e stabilità critica Lcr  $\bullet$ l'altezza del pilastro fino al tratto rastremato, o la distanza dei vincoli laterali Lm1, se è specificato minore della lunghezza del pilastro.
- (2) (conservativamente)
	- Stabilità nel piano Lcr= distanza tra i nodi della struttura.
	- Stabilità fuori piano e stabilità torsionale, stabilità flesso-torsionale, Lcr la distanza tra i nodi della struttura o la distanza dei vincoli laterali Lm1.

#### **Puntoni**

- (1) (default maggiormente ragionevole)
	- Stabilità nel piano Lcr= distanza tra i nodi della struttura. Questa è ricavata dalla luce totale L e dal primo modo d'instabilizzazione.
	- Lunghezza libera d'inflessione laterale in campata è l'interasse fra gli arcarecci, la  $\bullet$ lunghezza libera d'inflessione flesso-torsionale è la distanza tra i ritegni torsionali Lm2

(2) Conservativamente

- Stabilità nel piano Lcr= distanza tra i nodi della struttura
- Lunghezza libera d'inflessione flesso-torsionale, la distanza tra vincoli torsionali Lm2.

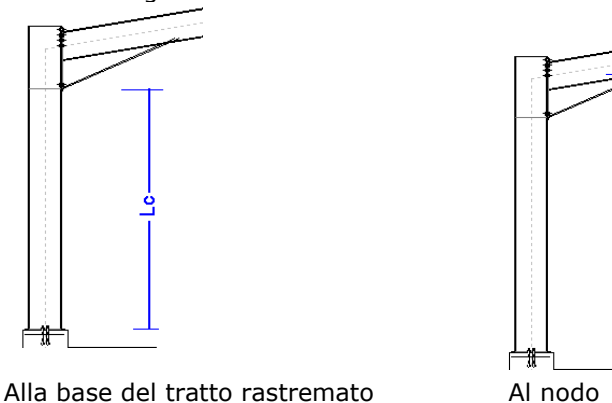

# <span id="page-12-0"></span>**8.5 Carico neve al suolo**

Regione di default e zona climatica. Clicca per selezionare la zona climatica dell'area e l'altitudine. La caratteristica del carico neve al suolo sk è impostata secondo l'Eurocodice ΕΝ1991- 1-3:2003 Questi valori di default appaiono quando si clicca  $\Box$ 

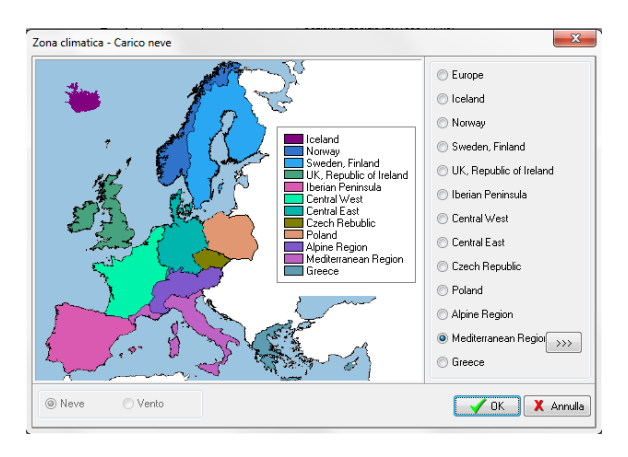

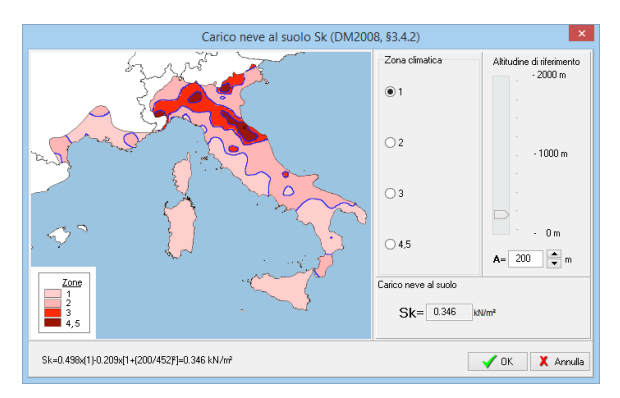

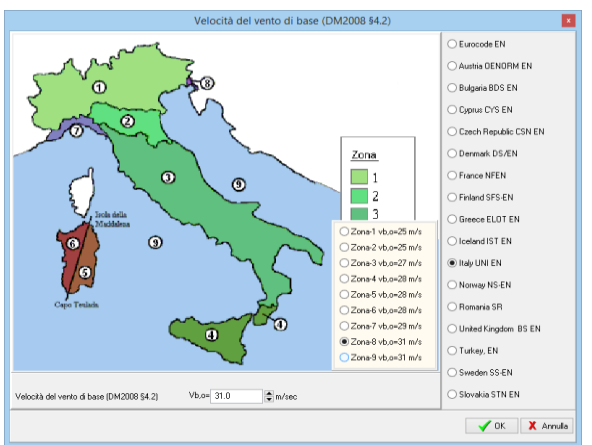

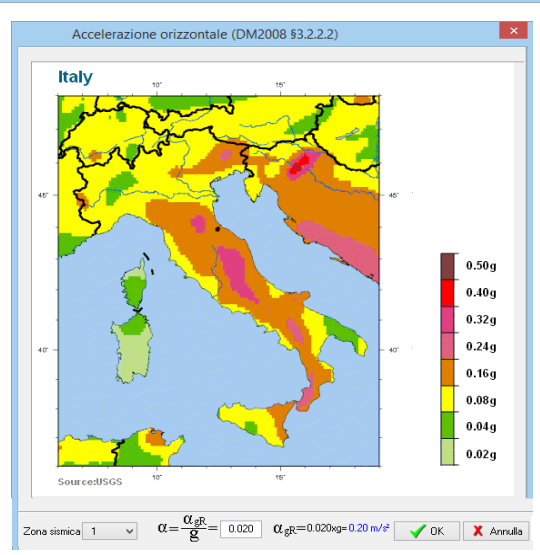

### <span id="page-12-1"></span>**8.6 Velocità del vento di base**

Selezionare la zona e la categoria di esposizione del vento. È impostata la velocità di base di default.

# <span id="page-12-2"></span>**8.7 Verifica sismica**

Regione sismica di default e zona sismica di default. L'accelerazione al suolo impostata è  $a = a_{gr}/g$ .

Ripristina.

#### <span id="page-13-0"></span>**9 Impostazioni**

#### <span id="page-13-1"></span>**9.1 Impostazione della lingua**

Imposta la lingua del programma, Inglese o quella del sistema.

#### **Imposta i dati correnti come valori iniziali di default.**

Salva i dati della struttura corrente. Quando s'inizia il programma nuovamente saranno caricati questi dati. Se invece di cliccare *Salva* si clicca *Ripristina* i valori iniziali caricati sono quelli di default del programma.

# <span id="page-13-2"></span>**10 Calcoli**

Cliccare **E** Calcoli per eseguire tutti i calcoli, se è spuntata  $\Box$  Auto computation i calcoli

sono eseguiti nello stesso momento in cui sono cambiati i dati. In questo modo alcune volte (se il computer è lento) si ritarda il cambiamento del dato. Si raccomanda di togliere la spunta da "Calcolo automatico" quando s'imposta il modello e si eseguono molti aggiustamenti nei dati.

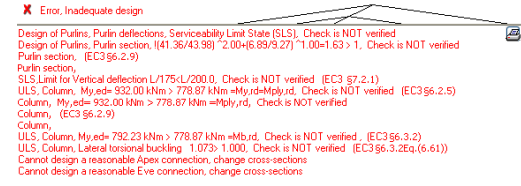

Guida Aggiornamento

Impostazione della lingua, Italian

Se le sezioni, gli spessori della piastra o diametri dei

bulloni non sono adeguati, appare una finestra di errore con un messaggio esplicativo sul calcolo che non è verificato. In più, se si visualizza l'anteprima della relazione, si possono vedere in rosso messaggi di errore estesi nel punto delle verifiche non soddisfatte.

In aggiunta nella finestra dell'anteprima del progetto si possono vedere se sono soddisfatte le verifiche delle varie parti del progetto. Il programma aumenta automaticamente gli spessori delle piastre, i diametri dei bulloni o la larghezza della fondazione per ottenere la verifica del progetto.

Panoramica del progetto

- Progetto degli elementi
- V Progetto degli arcarecci
- $\frac{1}{2}$ Progetto delle connessioni
- Progetto sismico Progetto del plinto in calcestruzzo
- Progetto del sistema di rinforzo laterale

這

# <span id="page-13-3"></span>**11 Relazione**

 $\overline{\phantom{0}}$ 

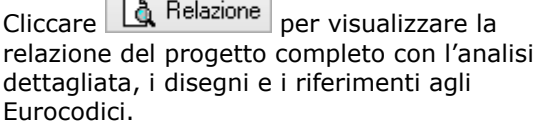

I messaggi di avvertimento, in rosso, appaiono nella relazione per le parti di progetto in cui le verifiche non sono soddisfatte.

La relazione è organizzata in capitoli numerati. Alcuni dei capitoli basilari iniziano in una nuova pagina. Dal menu Relazioni/Impostazioni Relazioni si può scegliere di iniziare ogni capitolo in una nuova pagina.

Alla fine del report è presente l'indice dei capitoli.

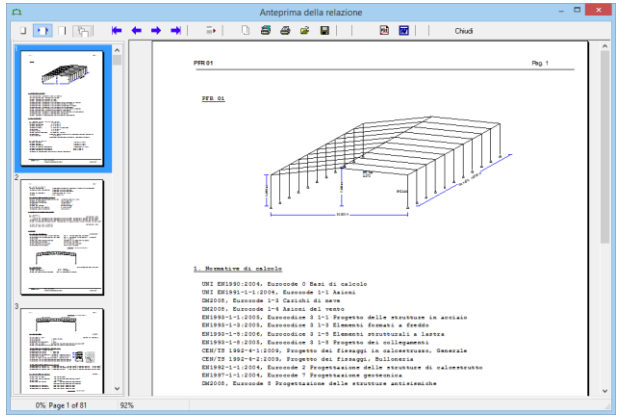

Si può andare avanti e indietro nelle pagine della relazione o saltare a una pagina specifica con ⇤←→⊣ - ≣E

Dall'anteprima si possono **stampare** tutte le parti della relazione o solo alcune, **esportare** in **PDF** e Word.

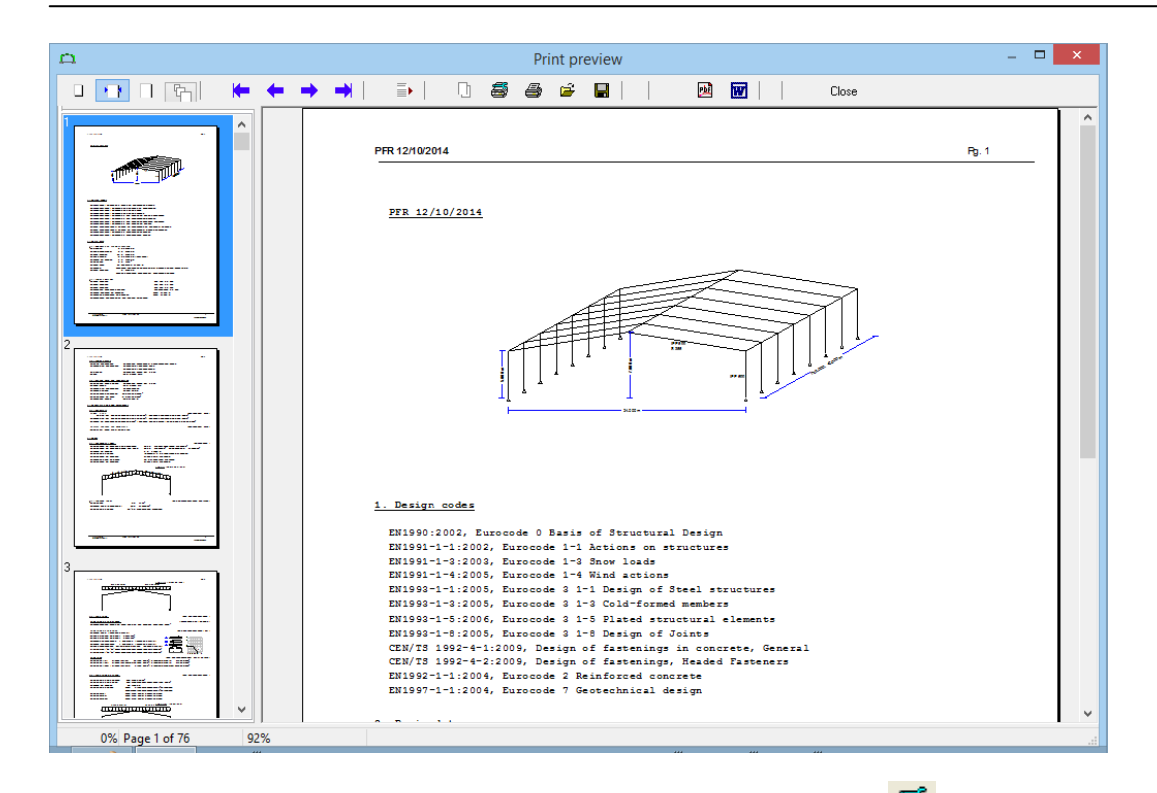

Per stampare solo un intervallo di pagine a scelta dell'utente cliccare

L'aspetto, il piè di pagina, l'intestazione, i caratteri, i margini etc. possono essere cambiati dal menù Calcolo- Relazioni / Impostazioni Relazioni. Si consiglia di non cambiare i caratteri usati nelle relazioni, perché quello impostato di default (Courier new) supporta certi caratteri necessari (greci e i simboli matematici) e ha larghezza fissa, in questo modo le varie formule e tabelle sono allineate correttamente.

I capitoli della relazione sono personalizzabili con **.** 

Si possono selezionare i disegni e i capitoli da includere nella relazione.

Spuntando relazione completa, intermedia o ridotta si possono selezionare velocemente delle configurazioni di relazione.

Opzioni:

- *Disegno della struttura*: è il primo diagramma della struttura, con lo schema grafico e le dimensioni.
- *Dettagli analisi elementi finiti*: forniscono una descrizione dettagliata, il modello a elementi finiti e le matrici e si consiglia di non spuntarla.
- *Disegno della struttura del telaio*, *Disegno della struttura principale* e *Disegno dei dettagli*, sono disegni in scala alla fine della relazione.
- *Layers visibili nel disegno come nel CAD:* se è spuntata i layers visibili nei disegni alla fine della relazione sono gli stessi visibili nel disegno CAD, altrimenti tutti i layers saranno visibili.

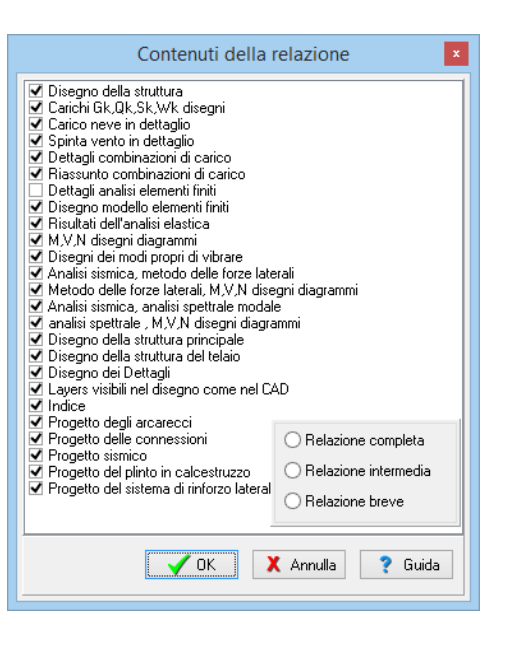

*Indice*. Se puntata un indice completo è incluso alla fine della relazione.

Le ultime cinque (5) opzioni, *Progetto degli arcarecci*, *Progetto delle connessioni*, *Progetto sismico*, *Progetto del plinto in calcestruzzo*, *Progetto del sistema di rinforzo laterale*, sono parti di progetto che possono essere incluse (se spuntate) o no (se non spuntate) a piacimento.

# <span id="page-15-0"></span>**11.1 Menu Relazione**

**Calcola** esegue tutti i calcoli del progetto. **Anteprima relazione** mostra la relazione a video. **Contenuti della relazione** permette di selezionare i disegni e i capitoli da visualizzare nella relazione. **Imposta relazione** impostazione caratteri, etichette, note, etc., per la relazione. **Stampante**. Finestra di dialogo standard per selezionare la stampante e le sue proprietà. Disegno **Apre il disegno CAD.**

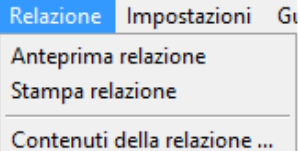

Imposta relazione ...

#### <span id="page-15-1"></span>**11.2 Imposta relazione**

**Relazione.** Per impostare l'aspetto e i contenuti dell'intestazione, piè di pagina, margini e caratteri.

**Imposta pagina**. Per impostare la dimensione della pagina e la stampa su due lati. **Caratteri, Paragrafi**: per impostare la distanza tra le righe della relazione (in genere per un aspetto migliore s'impostano 4 mm). Si può scegliere di avere ogni paragrafo che inizia in una nuova pagina e il colore dei messaggi di errore.

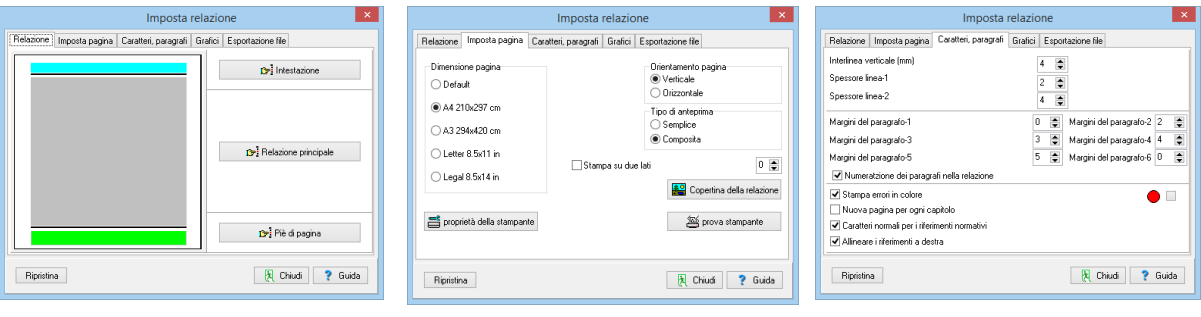

# <span id="page-16-0"></span>**12 Disegni CAD**

Cliccare **per ottenere il disegno CAD della struttura e i dettagli strutturali per le** connessioni.

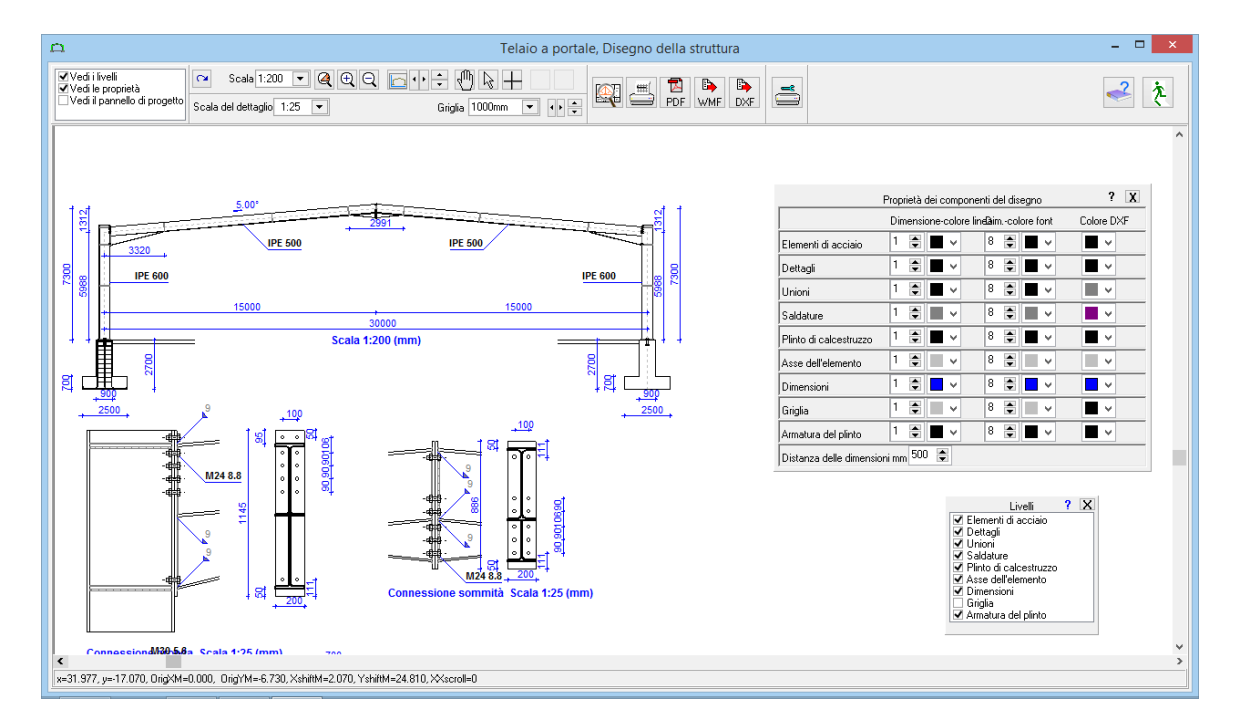

Con gli strumenti CAD si possono impostare l'aspetto dei disegni, stampare il disegno in vari formati e misure, esportare in DXF, PDF, WMF. Disegno Struttura e dettagli

Selezionare il tipo di disegno che si vuole.

- Struttura e dettagli
- Struttura telaio
- Connessione Gronda  $\bullet$
- Connessione Sommità  $\bullet$
- Connessione Base  $\epsilon$

I layers visibili sono spuntati nella finestra dei layer.

Il colore e lo spessore della linea, l'altezza e il colore del carattere, i colori dei layer DXF sono impostati nella finestra delle proprietà.

Cliccare sullo schermo. Quando il puntatore è a forma di mano, tenendo premuto il mouse, si può spostare e trascinare il disegno in varie posizioni su, giù, a destra, a sinistra.

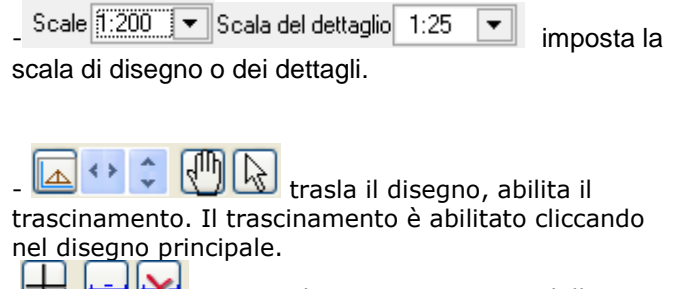

Opzioni dei cursori e misura delle distanze.

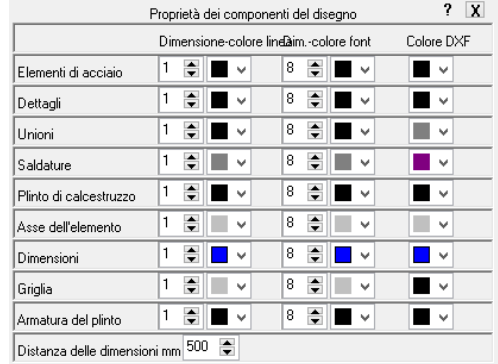

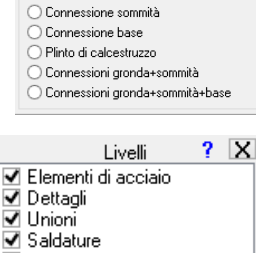

Struttura telaio  $\epsilon$ 

.<br>Connessione gronda

- V Plinto di calcestruzzo
- J Asse dell'elemento Dimensioni
- Griglia

■ Armatura del plinto

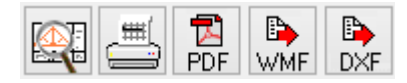

Anteprima, stampa, esportazione in PDF, WMF, o DXF per AutoCAD o altri programmi di disegno.

Si entra in una nuova finestra. Dalla finestra di dialogo si scelgono le opzioni per le misure del foglio e quali pannelli visualizzare a lato del disegno. Cliccando sul disegno (quando il puntatore è a forma di mano) si trascina il disegno nella posizione voluta all'interno del foglio di stampa. Per avere l'aspetto corretto, la stampante deve supportare le opzioni di pagina. Nel caso ci siano problemi con la visualizzazione provare la selezione del foglio con dimensioni. Ad es invece di A2 Orizzontale provare A2L 420x594. I layer del DXF sono impostati nella finestra proprietà. Tutti i layer sono salvati nel file DXF.

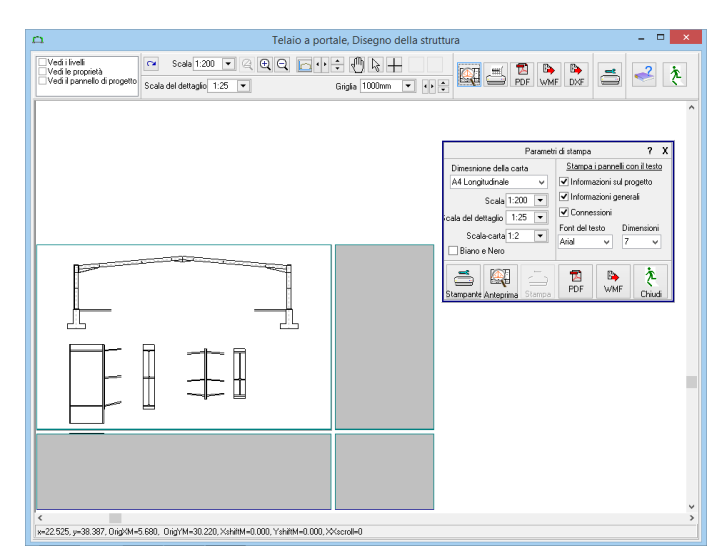

# <span id="page-17-0"></span>**13 Dati di Input**

#### <span id="page-17-1"></span>**13.1 Materiali**

Selezionare la classe di acciaio dai materiali di acciaio disponibili. La maggior parte delle classi di acciaio usate sono incluse nel programma e sono caricate secondo gli Annessi Nazionali selezionati. Si possono aggiungere classi di acciaio, o cambiarne le proprietà dal menu Parametri/materiali/Acciaio Strutturale. Il programma automaticamente imposta le rispettive proprietà dell'acciaio (fyk, fuk, Es etc.) I coefficienti di sicurezza del materiale γM0 γM1, γM2, sono impostati secondo gli Annessi Nazionali selezionati.

#### <span id="page-17-2"></span>**13.2 Classi di acciaio incluse nel programma**

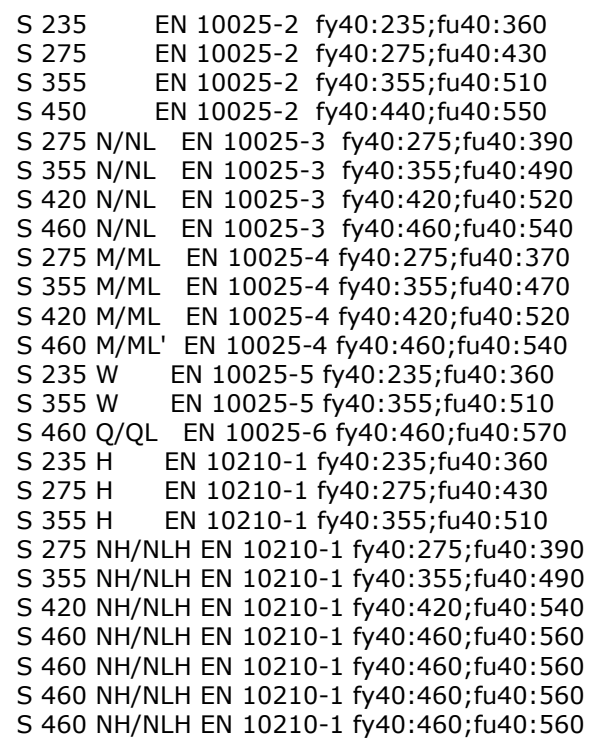

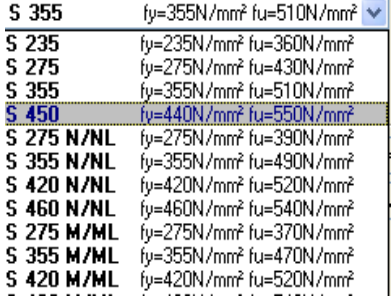

# <span id="page-18-0"></span>**13.3 Sezioni**

Specifica la sezione per i pilastri, i puntoni, gli arcarecci e i rinforzi trasversali.

Sono incluse tutte le sezioni laminate a caldo o formate a freddo.

Cliccare $\mathcal{I}$  per aprire la libreria con le sezioni standard. Selezionare il tipo di sezione dall'albero a sinistra e allo stesso tempo tutte le sezioni di questo gruppo con le loro proprietà geometriche sono visualizzate nella finestra di destra insieme al disegno della sezione in scala. Le proprietà geometriche della sezione sono calcolate precisamente, incluso i raccordi.

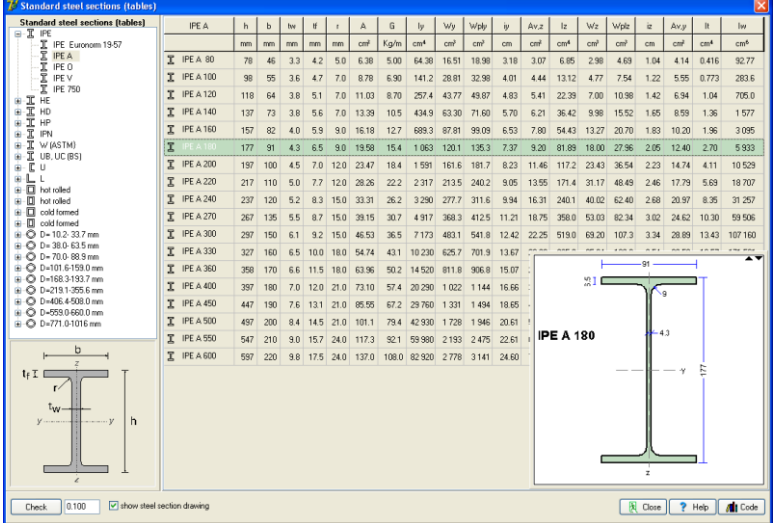

La notazione è mostrata nel disegno nella finestra inferiore sinistra.

#### <span id="page-18-1"></span>**13.3.1 Dimensionamento degli elementi.**

Cliccare per ottenere una stima delle dimensioni degli elementi della struttura con le dimensioni che sono state specificate. Si può iniziare con questa stima e poi continuare per un progetto più preciso.

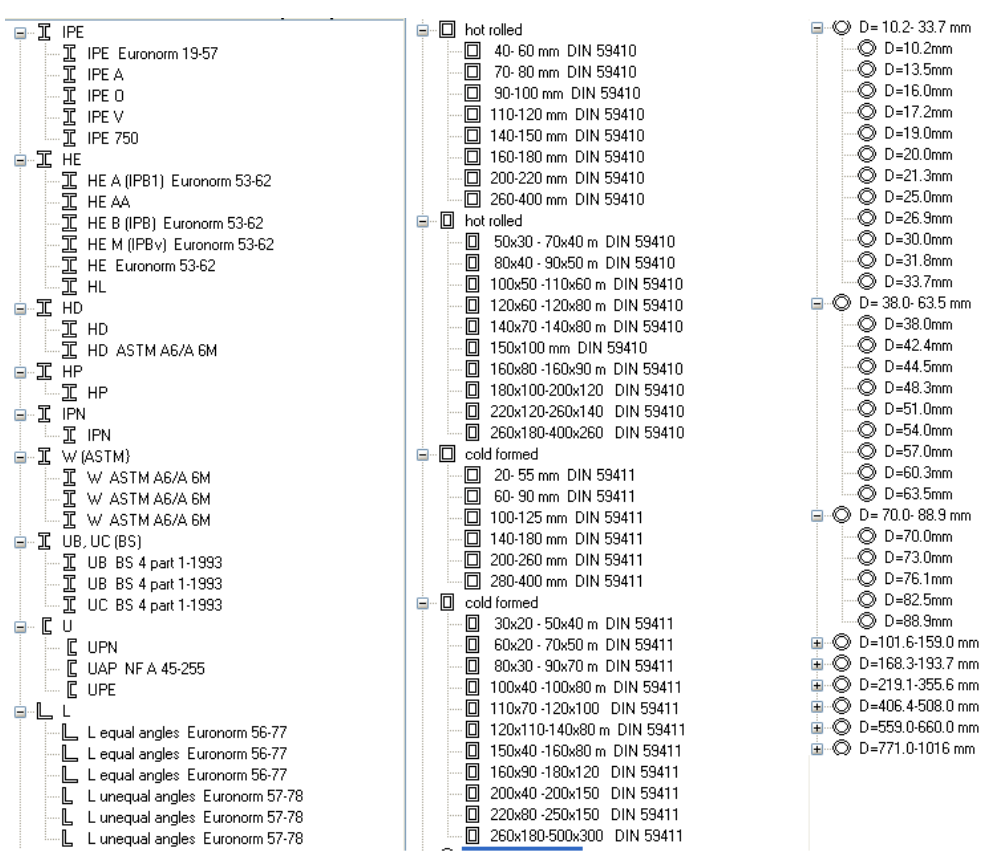

# <span id="page-18-2"></span>**13.3.2Tipi Standard di profili di sezione inclusi nel programma.**

#### <span id="page-19-0"></span>**13.3.3 Profili costruiti mediante saldatura**

Se l'utente specifica (spunta) sezioni saldate allora appare la libreria con le sezioni definite dall'utente per selezionare la sezione per i pilastri e i puntoni. Questa libreria è aggiornata dal menu Sezioni di acciaio /Sezioni saldate.

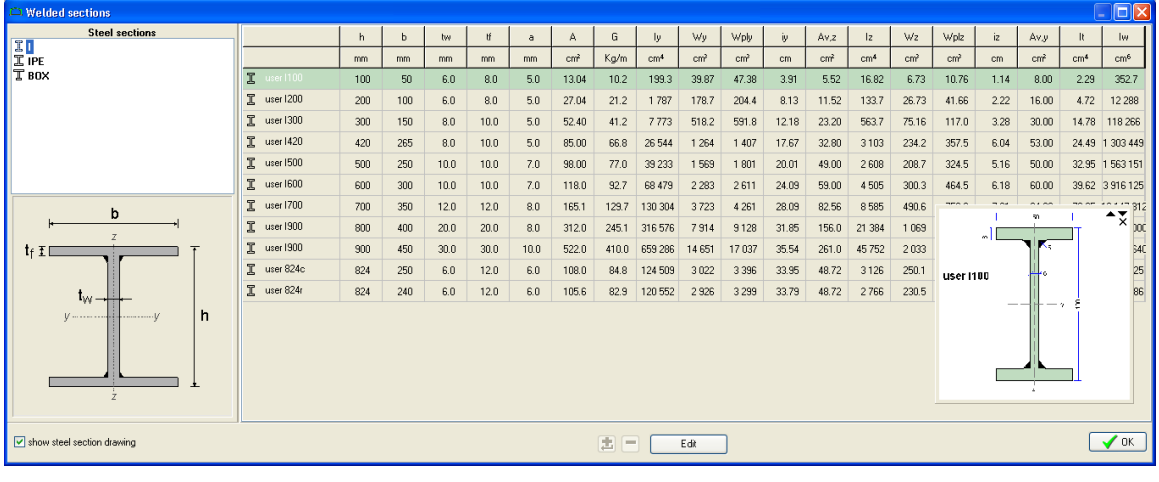

Cliccare Modifica per aggiornare o cambiare le proprietà. Cliccare  $\left| \bullet \right|$  per aggiungere o climinare ocazioni. Nella finestra che compare inserie il nome del prefile e i veleri di alterna eliminare sezioni. Nella finestra che compare, inerire il nome del profilo e i valori di altezza totale h in mm, larghezza totale bmm, spessore anima tw mm, spessore ala tf mm, e saldatura a mm.

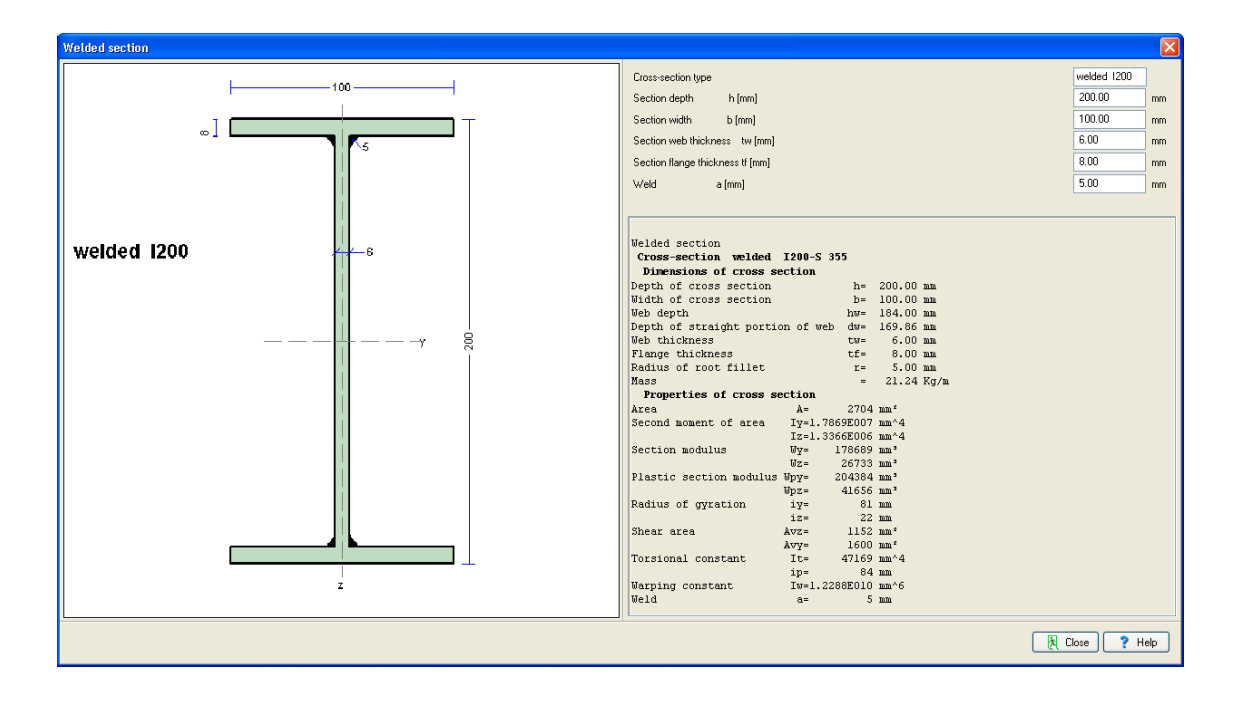

# <span id="page-20-0"></span>**14 Dati Struttura**

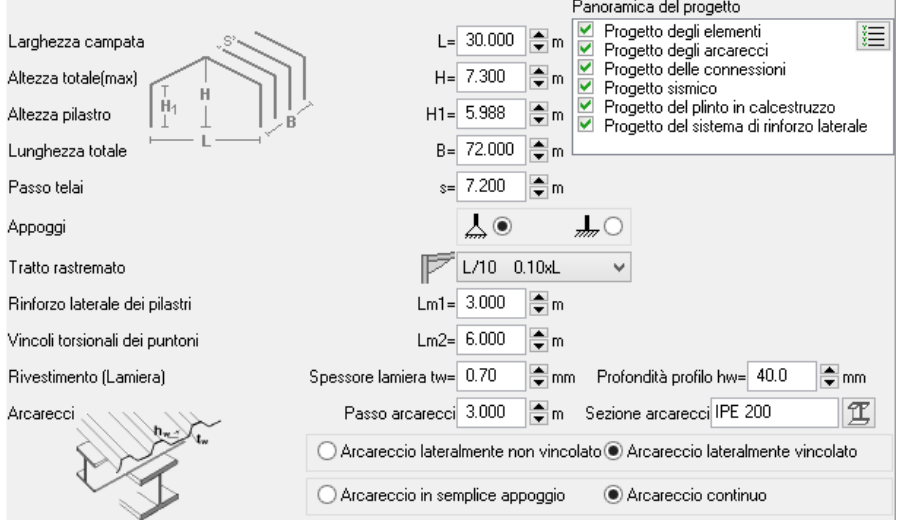

### <span id="page-20-1"></span>**14.1.1 Dimensioni di base della struttura.**

Larghezza campata L [m]: la distanza tra gli assi dei pilastri.

Altezza totale H [m] e altezza pilastro H1 [m] negli assi.

Lunghezza totale trasversale B [m]: è necessaria per valutare i carichi sul sistema di rinforzo laterale. Passo s [m] dei telai: distanza trasversale degli assi dei pilastri, è usata come luce per gli arcarecci.

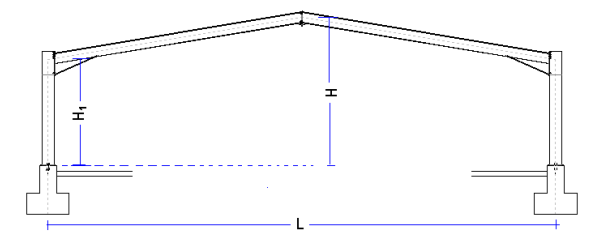

Per n telai B=(n-1)s.

Tipo di appoggio. Cerniera o incastro. Il più comune è la cerniera. La connessione di base e ancoraggio è più semplice e la fondazione è più piccola. In caso di appoggio a incastro il momento flettente di base può essere abbastanza elevato per il sistema di ancoraggio di base o la fondazione.

La misura del tratto rastremato è specificata selezionando uno dei rapporti (1/20, 1/10, 1/8, 1/6.6). Questo rappresenta la dimensione orizzontale del tratto rastremato misurato dall'asse del pilastro al punto iniziale (h=altezza puntone). L'altezza del tratto rastremato nel punto di giunzione con la flangia del pilastro è sempre impostata pari a 2 volte l'altezza del puntone (2xh). Se non si vuole un tratto rastremato (come nei telai piani) selezionare l'opzione 0xL.

Il rivestimento è appoggiato sugli arcarecci. Lo spessore della lamiera tw [mm] e l'altezza del profilo hw [mm] sono usati per stimare il grado di vincolo laterale degli arcarecci.

Il rivestimento è appoggiato sugli arcarecci. Lo spessore della lamiera tw [mm] e l'altezza del profilo hw [mm] sono usati per stimare il grado di vincolo laterale degli arcarecci.

Il passo degli arcarecci è la distanza tra gli assi degli arcarecci. La sezione degli arcarecci deve essere simmetrica. Se si seleziona *arcareccio non vincolato lateralmente* il possibile effetto vincolante dovuto alla lamiera non è considerato. Se si seleziona *arcareccio vincolato lateralmente* il vincolo dovuto alla lamiera è calcolato e usato per la spinta del vento (assestamento verticale

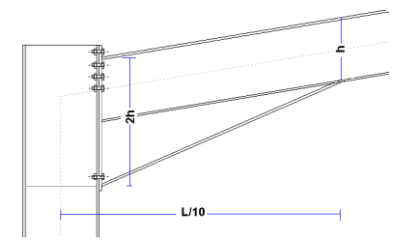

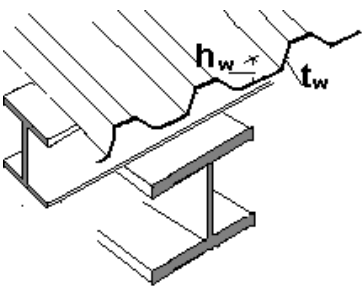

centrale), e l'arcareccio è considerato non vincolato lateralmente per la spinta verso l'alto del vento (assestamento verticale laterale). Per la valutazione dei momenti flettenti e delle forze di taglio si può scegliere *arcareccio in semplice appoggio* o A*rcareccio continuo*. Nel secondo caso l'arcareccio è considerato continuo lungo molte campate.

Il passo del rinforzo laterale per i pilastri e il rinforzo a torsione per i puntoni è usato per il progetto della stabilità flesso-torsionale.

Controllare il modo in cui sono applicati nel menu Parametri/Parametri di progetto.

#### <span id="page-21-0"></span>**14.2 Carichi**

Il programma automaticamente forma e calcola tutte le combinazioni di carico agli stati limite ultimi SLU (EQU, STR) e agli stati limite di esercizio SLE. I coefficienti di sicurezza per i carichi e i coefficienti delle combinazioni di carico sono presi in accordo con l'Eurocodice 0 e gli Annessi Nazionali. I carichi di base sono:

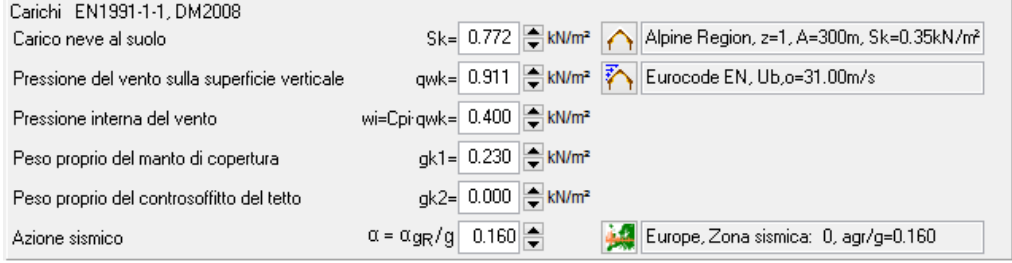

#### <span id="page-21-1"></span>**14.2.1 Carichi Permanenti**

- *Carico della copertura* [kN/m²] include il peso della lamiera, gli arcarecci e i materiali per l'isolamento.
- *Carico del soffitto sotto il tetto* [kN/m²]  $\bullet$
- peso proprio degli elementi del telaio, ricavati dal programma dalle sezioni degli elementi con Massa unitaria ρ = 7850 Kg/m<sup>3</sup>.

#### <span id="page-21-2"></span>**14.2.2 Carichi accidentali**

- Carichi imposti secondo EN1990-1-1 Tab  $\bullet$ 6.1, calcolati dal programma secondo gli Annessi Nazionali selezionati.
- Carichi neve secondo l'Eurocodice 1- 3:2004

Il carico neve al suolo caratteristico sk è specificato in kN/m2.

Cliccare  $\left| \bigcap \right|$  e appare una finestra speciale dove inserire la zona climatica e l'altezza sul livello del mare. Il carico neve al suolo caratteristico è calcolato secondo l'Eurocodice 1- 3:2004 e gli Annessi Nazionali. La zona climatica può essere selezionata da Parametri/carico neve al suolo. Il carico neve sulla copertura è calcolato secondo l'Eurocodice 1-3:2003.

Carico vento, secondo l'Eurocodice 1- 4:2005

La spinta del vento sulle superfici verticali è specificata in kN/m2. Cliccare  $\mathbf{P}$  e appare una

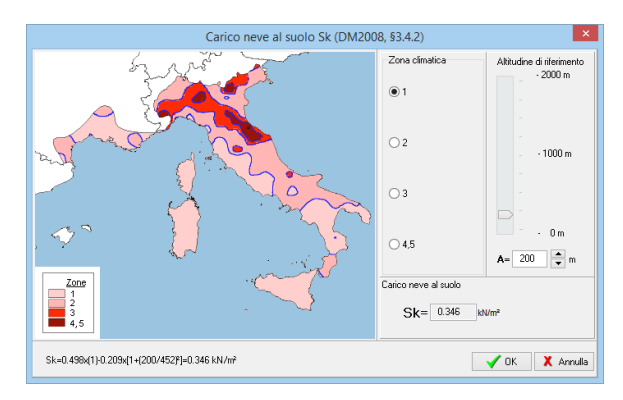

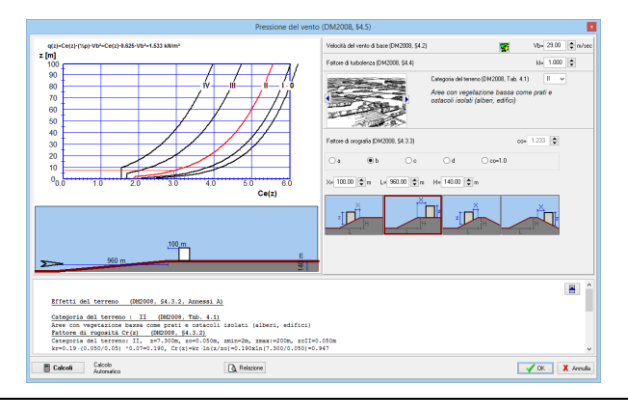

speciale finestra di dialogo dove è possibile calcolare la spinta del vento dalla sua velocità e dalla topografia della regione secondo l'Eurocodice 1-4:2005.

Il carico vento è calcolato in vati punti della copertura e dei pannelli verticali secondo l'Eurocodice 1-4:2005 §7.2.5 e Tab 7.4a e Tab. 7.1.

La regione di vento, che specifica la velocità del vento, è selezionata da Parametri/Velocità di base del vento.

Spinta vento interna wi in kN/m2. Questa è la pressione interna e agisce dall'interno verso l'esterno sui pannelli e sulla copertura. E' sottratta direttamente (senza ulteriori moltiplicazioni per i coefficienti di pressione) da qualsiasi spinta verso l'alto del vento sulle superfici esterne.

#### <span id="page-22-0"></span>**14.2.3 Carico sismico Eurocodice 8-1:2004**

Il programma esegue una verifica della struttura sottoposta a carichi sismici, usando sia il metodo delle forze laterali sia il metodo della sovrapposizione modale dell'analisi spettrale.  $\alpha$  =  $\alpha$ <sub>gR</sub>/g  $\left| 0.160 \right|$ .

Il valore di base usato nel progetto sismico è il rapporto dell'accelerazione sismica orizzontale.

Cliccare  $\mathbb{R}$  e appare una speciale finestra di dialogo dove si possono specificare in dettaglio tutti i parametri sismici necessari (fattori di suolo, periodi di spettro, fattori di struttura, etc.) per lo spettro di progetto, secondo l'Eurocodice 8- 1:2004.

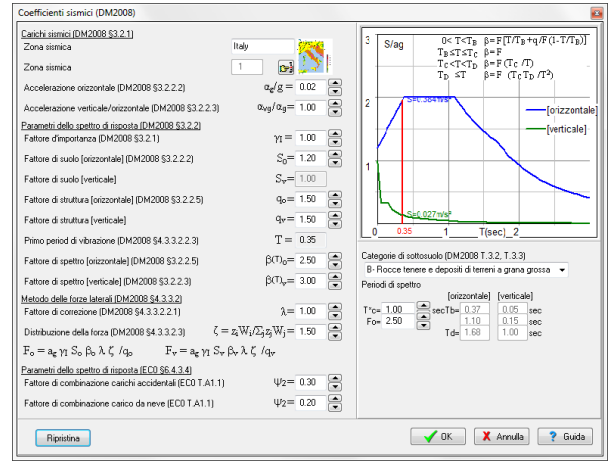

# <span id="page-22-1"></span>**14.3 Connessioni**

Le connessioni di Sommità e di Gronda imbullonate con piastra terminale sono progettate per assorbire il momento e le forze di taglio. Per le connessioni di

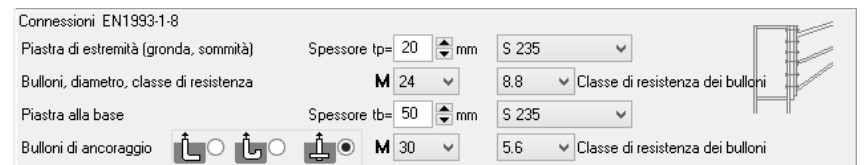

sommità e di gronda la piastra terminale (spessore e classe di acciaio) e i bulloni (diametro, classe) sono uguali. Lo spessore della piastra terminale di sommità e di gronda dovrebbe essere almeno pari allo spessore della flangia della sezione del puntone e del pilastro. Alla base del tratto rastremato, è progettato un rinforzo per assorbire le forze aumentate di compressione.

Per il pilastro sopra la fondazione in calcestruzzo, è progettata una connessione con piastra imbullonata alla base. I bulloni di ancoraggio sono progettati per assorbire il taglio e le forze di estrazione dovute alla spinta verso l'alto del vento o alle forze sismiche. Per il progetto dei fissaggi in calcestruzzo sono usati CEN/TS 1992-4-1:1992 e CEN/TS 1992-4-2:1992.

I *bulloni di ancoraggio* di tenuta della piastra alla base sono estesi con ancoraggi. Il sistema di ancoraggio può essere gancio semplice, gancio piegato o con rondella. L'ancoraggio tipo gancio (prime due scelte) non può essere selezionato per classi di bulloni con fy>300N/mm2 (M>5.6), secondo l'Eurocodice 1993-1-8:2005, 6.2.6.12 (6).

Il programma, se necessario, aumenta il diametro dei bulloni o lo spessore della piastra della connessione per verificare il progetto. Le connessioni sono progettate secondo EN1993-1-8.

#### <span id="page-22-2"></span>**14.4 Fondazione**

La fondazione in calcestruzzo deve essere progettata per assorbire la pressione del suolo per il

carico massimo verticale, e deve avere un peso sufficiente da contrastare la spinta verso l'alto (del vento o del sisma).

Proprietà del cemento armato

Cliccare  $\frac{|\mathbf{Q}|}{|\mathbf{Q}|}$ e selezionare la classe di acciaio e calcestruzzo. Cliccare  $\frac{|\mathbf{X}|}{|\mathbf{Q}|}$ per selezionare il copriferro del calcestruzzo Cnom [mm].

*Dimensioni della fondazione* Specifica le dimensioni cx, cy e altezza ch del pilastro tozzo sopra la fondazione, e a seguire il diametro dell'armatura principale del pilastro per il disegno CAD.

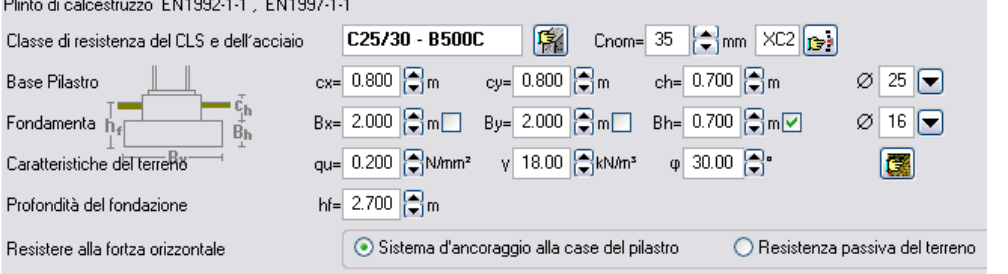

Dimensioni della fondazione: Bx larghezza longitudinale, By larghezza trasversale, Bh altezza, e il diametro dell'armatura. Il programma può cambiare le dimensioni del plinto scelte dall'utente per soddisfare i criteri di progetto della fondazione. Se non si vuole lasciare al programma la possibilità di cambiare le dimensioni del plinto spuntare la casella vicina alle dimensioni.

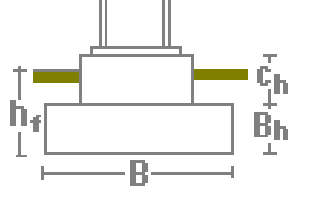

- *Proprietà del suolo:* la portata qu [N/mm<sup>2</sup>], il peso saturo specifico γ KN/m<sup>3</sup> e l'angolo d'attrito interno φ possono essere selezionate cliccando **...**
- *Profondità del plinto* hf è la profondità del fondo della fondazione, usata per il calcolo della resistenza passiva del terreno.

Le forze orizzontali agenti alla base sono quelle agenti verso l'esterno come risultante della flessione nei pilastri dovuta al carico verticale sulla copertura. Questo resiste in due modi.

**1.** *Catena alla base del pilastro.* Una catena predisposta nel getto della piastra di fondazione collegata al piede dei pilastri. Questo dovrebbe essere considerato il sistema più sicuro per assorbire le azioni orizzontali al piede dei pilastri.

2. *Resistenza passiva del terreno a lato della fondazione*. In questo caso il riempimento ed il compattamento del terreno sul lato

della fondazione deve essere eseguito con cura in modo da non ridurre l'effetto della resistenza passiva del terreno. La larghezza e l'altezza della fondazione sono usate per calcolare l'area su cui insiste la resistenza passiva del terreno.

E' consigliato spuntare l'altezza voluta della fondazione Bh sul lato e lasciare che le dimensioni Bx e By siano regolate dal programma. Bx e By sono calcolate in modo che il peso del plinto sia sufficiente per resistere alla spinta verso l'alto (la fondazione è anch'essa un fattore importante). By è regolata inoltre per fare in modo che la resistenza passiva del terreno assorba le forze orizzontali alla base verso l'esterno.

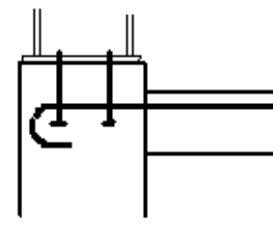

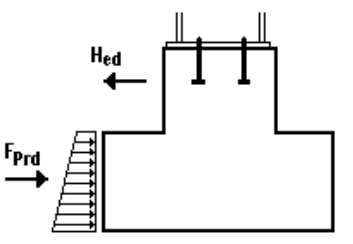

#### <span id="page-24-0"></span>**15 Considerazioni di progetto**

Parti attive del progetto.

- Progetto degli elementi (sempre attivo.)
- Progetto degli arcarecci
- Progetto delle connessioni
- Verifica sismica
- Progetto del plinto in calcestruzzo
- Progetto del sistema di rinforzo laterale

Nell'anteprima di progetto si possono vedere le varie parti del progetto. Il check verde OK indica che quella parte di progetto è verificata, una croce rossa indica un progetto non verificato. Se non c'è alcun segno vuol dire che quella parte di progetto non è attiva. Le parti di progetto attive si selezionano cliccando

 $\Xi$ o dai contenuti delle relazioni,  $\boxdot$ 

- Panoramica del progetto Progetto degli elementi 這 Progetto degli arcarecci V Progetto delle connessioni V Progetto sismico Progetto del plinto in calcestruzzo
- Progetto del sistema di rinforzo laterale

### <span id="page-24-1"></span>**16 Messaggi di errore**

Quando la verifica non è soddisfatta, appaiono dei messaggi di errore in rosso nella relazione e in una speciale finestra che appare sulla schermata principale. Questi errori sono:

- acr=Fcr/Fed<3, Cambiare le sezioni, o eseguire un'analisi del secondo ordine §5.2.2.1
- Gli effetti del secondo ordine sono significanti nell'analisi dinamica EC8 §4.4.2.2(2), θ>0.2 e gli effetti P-D del secondo ordine devono essere presi in considerazione con un'analisi del secondo ordine. Se θ<0.2 il programma usa il moltiplicatore 1/(1- θ) per prendere in considerazione gli effetti del secondo ordine.
- Il limite per lo spostamento verticale è superato (SLE stato limite di esercizio EC3 §7.2.1). Il valore limite può essere impostato nel menu Parametri/progetto parametri.
- Il limite per lo spostamento orizzontale è superato (SLE stato limite di esercizio EC3 §7.2.2). Il valore limite può essere impostato nel menu Parametri/progetto parametri.
- La verifica della resistenza della sezione Ned<Nrd, Ved<Vrd, Med<Mrd non è soddisfatta, (EC3 §6.2.4, §6.2.5, §6.2.6) e Ned+Ved+Med combinati (EC3 §6.2.9, §6.2.10). Se non è verificata, vanno cambiate le sezioni dei pilastri o puntoni.
- La verifica della stabilità a compressione, Nc,ed<Nb,rd (EC3 §6.3.1)
- La verifica della stabilità a flessione, My,ed<Mr,rd (EC3 §6.3.2)
- La verifica delle equazioni per la stabilità flesso-torsionale 6.61 e 6.62, EC3 §6.3.2. Se la verifica a stabilità non è soddisfatta, si devono selezionare sezioni più rigide per il pilastro o per il puntone o bisogna ridurre la distanza tra i vincoli laterali.

# <span id="page-25-0"></span>**17 Breve panoramica teorica**

# <span id="page-25-1"></span>**17.1 Carichi di progetto EN1991:2005**

#### <span id="page-25-2"></span>**17.1.1 Carichi permanenti EN1991-1:2005**

Peso del sistema di copertura (lamiera + arcarecci + isolante) Peso della struttura del soffitto (se esistente) Peso proprio degli elementi del portale (calcolato dal programma)

#### <span id="page-25-3"></span>**17.1.2 Carichi imposti EN1991-1:2005**

Un carico imposto distribuito qk secondo l'Eurocodice 1 EN1991-1-1 Tab. 6.1 è considerato sulla sommità del tetto.

#### <span id="page-25-4"></span>**17.1.3 Carico neve EN1991-3:2003**

Il carico neve è calcolato secondo l'Eurocodice 1-3 EN1991-3:2003, dal carico neve caratteristico al suolo e dalla pendenza del tetto.

 $s=\mu_i C_e C_t s_k$  (EN1991-3:2003 §5.2) [kN/m<sup>2</sup>]

Le disposizioni dei tre carichi caratteristici dell'EN1991-3:2003 §5.3.3 sono considerati nei casi di carico. Se il telaio è piatto (α=0°) è considerata una disposizione di carico s= 0.80 Ce Ct sk.

Il carico neve caratteristico al suolo sk può essere definito direttamente selezionando zona climatica, area e altitudine, secondo EN1991-3:20 Annesso C.

Le disposizioni del carico neve secondo l'Eurocodice 1-3 sono: Coperture piane. Caso di carico (I) Tetti spioventi Casi di carico (I) (II) (III) Se la pendenza del tetto è bassa è necessario solo il caso di carico neve (I). La pendenza limite per quest'angolo è a=2°. Si può impostare quest'angolo ad un valore

maggiore in Parametri/ Parametri di progetto/ Parametri per telai a portale.

<span id="page-25-5"></span>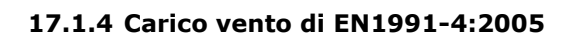

Il carico vento è calcolato secondo of EN1991-1-4:2005 §7.2.5 dal valore di picco della spinta del vento q(z).  $\begin{array}{r} \leftarrow 10.60 \rightarrow \leftarrow 10.60 \rightarrow 1.40 \end{array}$ 

La spinta vento sulle superfici we=q(z) $\cdot$ Cpe [kN/m<sup>2</sup>]

I coefficienti della spinta vento Cpe sono calcolati da EN1991-4:2005 Tab.74a per le superfici del tetto e EN1991-1-4:2005 Tab 7.1 per le superfici delle pareti verticali.

Il valore di picco della spinta vento  $q(z)$ , può essere definito direttamente dalla velocità del vento, dalla rugosità del terreno e dall'orografia. Secondo EN1991- 1-4:2005 §4.5 e Annesso A.

La pressione o la depressione del vento sulla superficie della parete è calcolata secondo l'Eurocodice 1-4. Per pendenze del tetto a<=8 gradi si considera un caso di carico vento. Per pendenze maggiori si considerano due casi di carico vento secondo i coefficienti di pressione della Tabella 7.4a dell'Eurocodice 1-4.

La pressione interna specificata è sempre aggiunta (incremento dovuto alla depressione) alla situazione di pressione del vento esterna.

#### <span id="page-25-6"></span>**17.1.5 Carico sismico EN1998-1:2004**

Il carico sismico è definito dall'accelerazione al suolo e dallo spettro di progetto secondo l'Eurocodice 8 EN1998-1:2004.

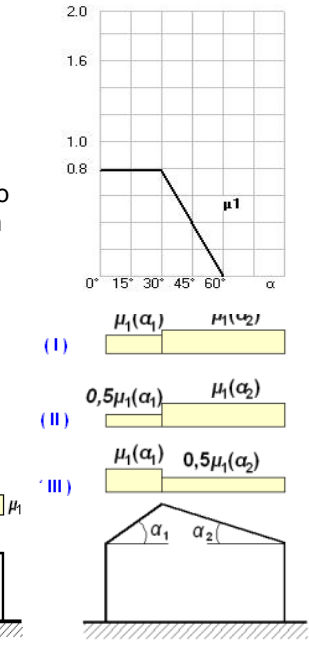

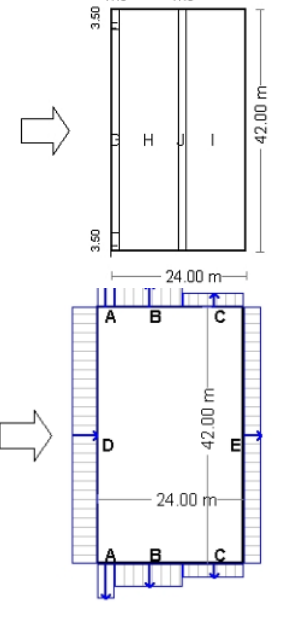

#### <span id="page-26-0"></span>**17.2 Combinazioni di carico di progetto EN1990:2002**

Tutte le combinazioni di carico necessarie definite nell'Eurocodice0 EN1990:2002 sono considerate e le forze di progetto risultanti sono verificate nella verifica della resistenza.

#### **17.2.1 Fattori delle combinazioni di carichi (EN1990 Tab.A1.1)**

<span id="page-26-1"></span> *Categoria H (tetti) Qk ψο=0.00, ψ1=0.00, ψ2=0.00 Carichi neve sugli edifici Qs ψο=0.50, ψ1=0.20, ψ2=0.00*

*Carichi vento sugli edifici Qw ψο=0.60, ψ1=0.20, ψ2=0.00*

#### **17.2.2 Stati Limite Ultimi (SLU) (EQU)**

<span id="page-26-2"></span> Ed = γG·Gk + γQ·Qk1 + γQ·ψο·Qk2 (Eq.6.10) γG,sup=1.10 (Sfavorevole) γG,inf=0.90 (Favorevole) γQ =1.50 (Sfavorevole) γQ =0.00 (Favorevole)

#### *Combinazioni di carico (ULSSLU) (EQU),*

 *Carico permanente Gk, Carico imposto Qk, Carico neve Qs1,Qs2,Qs3, Carico vento Qw1,Qw2 L.C. 101: 1.10Gk+1.50Qk (Eq.6.10) L.C. 102: 1.10Gk+1.50Qs1 (Eq.6.10) L.C. 103: 1.10Gk+1.50Qs2 (Eq.6.10) L.C. 104: 1.10Gk+1.50Qs3 (Eq.6.10) L.C. 105: 1.10Gk+1.50Qw1 (Eq.6.10) L.C. 106: 1.10Gk+1.50Qw2 (Eq.6.10) L.C. 111: 0.90Gk+1.50Qw1 (Eq.6.10) L.C. 121: 1.10Gk+1.50Qs1+0.60x1.50Qw1= 1.10xGk+1.50Qs1+0.90Qw1 (Eq.6.10) L.C. 122: 1.10Gk+1.50Qs1+0.60x1.50Qw2= 1.10xGk+1.50Qs1+0.90Qw2 (Eq.6.10) L.C. 123: 1.10Gk+1.50Qs2+0.60x1.50Qw1= 1.10xGk+1.50Qs2+0.90Qw1 (Eq.6.10) L.C. 124: 1.10Gk+1.50Qs2+0.60x1.50Qw2= 1.10xGk+1.50Qs2+0.90Qw2 (Eq.6.10) L.C. 125: 1.10Gk+1.50Qs3+0.60x1.50Qw1= 1.10xGk+1.50Qs3+0.90Qw1 (Eq.6.10) L.C. 126: 1.10Gk+1.50Qs3+0.60x1.50Qw2= 1.10xGk+1.50Qs3+0.90Qw2 (Eq.6.10) L.C. 127: 1.10Gk+1.50Qw1+0.50x1.50Qs1= 1.10xGk+1.50Qw1+0.75Qs1 (Eq.6.10) L.C. 128: 1.10Gk+1.50Qw1+0.50x1.50Qs2= 1.10xGk+1.50Qw1+0.75Qs2 (Eq.6.10) L.C. 129: 1.10Gk+1.50Qw1+0.50x1.50Qs3= 1.10xGk+1.50Qw1+0.75Qs3 (Eq.6.10) L.C. 130: 1.10Gk+1.50Qw2+0.50x1.50Qs1= 1.10xGk+1.50Qw2+0.75Qs1 (Eq.6.10) L.C. 131: 1.10Gk+1.50Qw2+0.50x1.50Qs2= 1.10xGk+1.50Qw2+0.75Qs2 (Eq.6.10) L.C. 132: 1.10Gk+1.50Qw2+0.50x1.50Qs3= 1.10xGk+1.50Qw2+0.75Qs3 (Eq.6.10)*

#### <span id="page-26-3"></span>**17.2.3 Stati Limite Ultimi (SLU) (STR)**

```
 Ed = γG·Gk + γQ·Qk1 + γQ·ψο·Qk2 (Eq.6.10)
 Ed = γG·Gk + γQ·ψο·Qk1 + γQ·ψο·Qk2 (Eq.6.10a)
 Ed = ξ·γG·Gk + γQ·Qk1 + γQ·ψο·Qk2 (Eq.6.10b)
  γG,sup=1.35 (Sfavorevole)
  γG,inf=1.00 (Favorevole) 
  γQ =1.50 (Sfavorevole) 
  γQ =0.00 (Favorevole) 
  ξ=0.850, ξ·γG=0.850x1.35=1.15 
Combinazioni di carico (SLU) (STR), 
Carico permanente Gk, Carico imposto Qk, Carico neve Qs1,Qs2,Qs3, Carico vento Qw1,Qw2
L.C. 201: 1.35Gk+1.50Qk (Eq.6.10)
L.C. 202: 1.35Gk+1.50Qs1 (Eq.6.10)
L.C. 203: 1.35Gk+1.50Qs2 (Eq.6.10)
L.C. 204: 1.35Gk+1.50Qs3 (Eq.6.10)
L.C. 205: 1.35Gk+1.50Qw1 (Eq.6.10)
L.C. 206: 1.35Gk+1.50Qw2 (Eq.6.10)
L.C. 211: 1.35Gk+1.50Qs1+0.60x1.50Qw1= 1.35xGk+1.50Qs1+0.90Qw1 (Eq.6.10)
L.C. 212: 1.35Gk+1.50Qs1+0.60x1.50Qw2= 1.35xGk+1.50Qs1+0.90Qw2 (Eq.6.10)
L.C. 213: 1.35Gk+1.50Qs2+0.60x1.50Qw1= 1.35xGk+1.50Qs2+0.90Qw1 (Eq.6.10)
L.C. 214: 1.35Gk+1.50Qs2+0.60x1.50Qw2= 1.35xGk+1.50Qs2+0.90Qw2 (Eq.6.10)
L.C. 215: 1.35Gk+1.50Qs3+0.60x1.50Qw1= 1.35xGk+1.50Qs3+0.90Qw1 (Eq.6.10)
L.C. 216: 1.35Gk+1.50Qs3+0.60x1.50Qw2= 1.35xGk+1.50Qs3+0.90Qw2 (Eq.6.10)
L.C. 217: 1.35Gk+1.50Qw1+0.50x1.50Qs1= 1.35xGk+1.50Qw1+0.75Qs1 (Eq.6.10)
```
 *L.C. 218: 1.35Gk+1.50Qw1+0.50x1.50Qs2= 1.35xGk+1.50Qw1+0.75Qs2 (Eq.6.10) L.C. 219: 1.35Gk+1.50Qw1+0.50x1.50Qs3= 1.35xGk+1.50Qw1+0.75Qs3 (Eq.6.10) L.C. 220: 1.35Gk+1.50Qw2+0.50x1.50Qs1= 1.35xGk+1.50Qw2+0.75Qs1 (Eq.6.10) L.C. 221: 1.35Gk+1.50Qw2+0.50x1.50Qs2= 1.35xGk+1.50Qw2+0.75Qs2 (Eq.6.10) L.C. 222: 1.35Gk+1.50Qw2+0.50x1.50Qs3= 1.35xGk+1.50Qw2+0.75Qs3 (Eq.6.10) L.C. 231: 1.35Gk+1.50x0.50Qs1 +1.50x0.60Qw1= 1.35xG+0.75Qs1+0.90Qw1 (Eq.6.10a) L.C. 232: 1.35Gk+1.50x0.50Qs1 +1.50x0.60Qw2= 1.35xG+0.75Qs1+0.90Qw2 (Eq.6.10a) L.C. 233: 1.35Gk+1.50x0.50Qs2 +1.50x0.60Qw1= 1.35xG+0.75Qs2+0.90Qw1 (Eq.6.10a) L.C. 234: 1.35Gk+1.50x0.50Qs2 +1.50x0.60Qw2= 1.35xG+0.75Qs2+0.90Qw2 (Eq.6.10a) L.C. 235: 1.35Gk+1.50x0.50Qs3 +1.50x0.60Qw1= 1.35xG+0.75Qs3+0.90Qw1 (Eq.6.10a) L.C. 236: 1.35Gk+1.50x0.50Qs3 +1.50x0.60Qw2= 1.35xG+0.75Qs3+0.90Qw2 (Eq.6.10a) L.C. 251: 0.850x1.35Gk+1.50Qs1+1.50x0.60Qw1= 1.15xG+1.50Qs1+0.90Qw1 (Eq.6.10b) L.C. 252: 0.850x1.35Gk+1.50Qs1+1.50x0.60Qw2= 1.15xG+1.50Qs1+0.90Qw2 (Eq.6.10b) L.C. 253: 0.850x1.35Gk+1.50Qs2+1.50x0.60Qw1= 1.15xG+1.50Qs2+0.90Qw1 (Eq.6.10b) L.C. 254: 0.850x1.35Gk+1.50Qs2+1.50x0.60Qw2= 1.15xG+1.50Qs2+0.90Qw2 (Eq.6.10b) L.C. 255: 0.850x1.35Gk+1.50Qs3+1.50x0.60Qw1= 1.15xG+1.50Qs3+0.90Qw1 (Eq.6.10b) L.C. 256: 0.850x1.35Gk+1.50Qs3+1.50x0.60Qw2= 1.15xG+1.50Qs3+0.90Qw2 (Eq.6.10b) L.C. 257: 0.850x1.35Gk+1.50Qw1+1.50x0.50Qs1= 1.15xG+1.50Qw1+0.75Qs1 (Eq.6.10b) L.C. 258: 0.850x1.35Gk+1.50Qw1+1.50x0.50Qs2= 1.15xG+1.50Qw1+0.75Qs2 (Eq.6.10b) L.C. 259: 0.850x1.35Gk+1.50Qw1+1.50x0.50Qs3= 1.15xG+1.50Qw1+0.75Qs3 (Eq.6.10b) L.C. 260: 0.850x1.35Gk+1.50Qw2+1.50x0.50Qs1= 1.15xG+1.50Qw2+0.75Qs1 (Eq.6.10b) L.C. 261: 0.850x1.35Gk+1.50Qw2+1.50x0.50Qs2= 1.15xG+1.50Qw2+0.75Qs2 (Eq.6.10b) L.C. 262: 0.850x1.35Gk+1.50Qw2+1.50x0.50Qs3= 1.15xG+1.50Qw2+0.75Qs3 (Eq.6.10b)*

#### <span id="page-27-0"></span>**17.2.4 Stati Limite di Esercizio (SLE)**

 Ed = Gk + Qk1 + ψο·Qk2 + ψο·Qk3 (Combinazione Caratteristica) (Eq.6.14b) Ed = Gk + ψ1·Qk1 + ψ2·Qk2 + ψ2·Qk3 (Combinazione Frequente) (Eq.6.15b) Ed = Gk + ψ2·Qk1 + ψ2·Qk2 + ψ2·Qk3 (Combinazione Quasi-permanente) (Eq.6.16b)

*Combinazioni di carico (SLE)*

*Carico permanente Gk, Carico imposto Qk, Carico neve Qs1,Qs2,Qs3, Carico vento Qw1,Qw2*

 *L.C. 301: Gk+Qk (Eq.6.14a) L.C. 302: Gk+Qs1 (Eq.6.14a) L.C. 303: Gk+Qs2 (Eq.6.14a) L.C. 304: Gk+Qs3 (Eq.6.14a) L.C. 305: Gk+Qw1 (Eq.6.14a) L.C. 306: Gk+Qw2 (Eq.6.14a) L.C. 311: G + Qs1 + 0.60Qw1 (Eq.6.14a) L.C. 312: G + Qs1 + 0.60Qw2 (Eq.6.14a) L.C. 313: G + Qs2 + 0.60Qw1 (Eq.6.14a) L.C. 314: G + Qs2 + 0.60Qw2 (Eq.6.14a) L.C. 315: G + Qs3 + 0.60Qw1 (Eq.6.14a) L.C. 316: G + Qs3 + 0.60Qw2 (Eq.6.14a) L.C. 317: G + Qw1 + 0.50Qs1 (Eq.6.14a) L.C. 318: G + Qw1 + 0.50Qs2 (Eq.6.14a) L.C. 319: G + Qw1 + 0.50Qs3 (Eq.6.14a) L.C. 320: G + Qw2 + 0.50Qs1 (Eq.6.14a) L.C. 321: G + Qw2 + 0.50Qs2 (Eq.6.14a) L.C. 322: G + Qw2 + 0.50Qs3 (Eq.6.14a) L.C. 331: G + 0.50Qs1 + 0.30Qw1 (Eq.6.15a) L.C. 332: G + 0.50Qs1 + 0.30Qw2 (Eq.6.15a) L.C. 333: G + 0.50Qs2 + 0.30Qw1 (Eq.6.15a) L.C. 334: G + 0.50Qs2 + 0.30Qw2 (Eq.6.15a) L.C. 335: G + 0.50Qs3 + 0.30Qw1 (Eq.6.15a) L.C. 336: G + 0.50Qs3 + 0.30Qw2 (Eq.6.15a) L.C. 337: G + 0.20Qw1 + 0.00Qs1 (Eq.6.15a) L.C. 338: G + 0.20Qw1 + 0.00Qs2 (Eq.6.15a) L.C. 339: G + 0.20Qw1 + 0.00Qs3 (Eq.6.15a) L.C. 340: G + 0.20Qw2 + 0.00Qs1 (Eq.6.15a) L.C. 341: G + 0.20Qw2 + 0.00Qs2 (Eq.6.15a) L.C. 342: G + 0.20Qw2 + 0.00Qs3 (Eq.6.15a) L.C. 351: G + 0.00Qs1 + 0.30Qw1 (Eq.6.16a) L.C. 352: G + 0.00Qs1 + 0.30Qw2 (Eq.6.16a) L.C. 353: G + 0.00Qs2 + 0.30Qw1 (Eq.6.16a) L.C. 354: G + 0.00Qs2 + 0.30Qw2 (Eq.6.16a) L.C. 355: G + 0.00Qs3 + 0.30Qw1 (Eq.6.16a) L.C. 356: G + 0.00Qs3 + 0.30Qw2 (Eq.6.16a)*

Copyright © RUNET Software ® The www.runet-software.com 28

#### **17.2.5 Stati Limite Ultimi (SLU) Situazione sismica**

<span id="page-28-0"></span> Ed = Gk + Aed + ψ2·Qk1 + ψ2·Qk2 + ψ2·Qk3 (Eq.6.12b) *Carico neve Qs, Carico vento Qw, Carico sismico Aed L.C. 601: Gk + 0.30Qs1 + Aed (Eq.6.14a)*

#### <span id="page-28-1"></span>**17.3 Modello a elementi finiti**

Lo spostamento della struttura e le forze interne e i momenti nella struttura sono calcolati con il programma a elementi finiti FRAME2Dexpress® (©RUNET).

Il modello a elementi finiti usa elementi trave-bidimensionali. Gli assi degli elementi passano per il baricentro delle sezioni delle travi e dei pilastri. La luce di calcolo del telaio a portale è la distanza tra gli assi dei pilastri.

L'aumento della rigidezza degli elementi puntone dovuta ai tratti rastremati è presa in considerazione modificando la matrice di rigidezza dell'elemento puntone.

Viene eseguita l'analisi lineare statica e dinamica elastica.

Le connessioni di gronda e sommità sono modellate come connessioni rigide.

La connessione di base è considerata connessione a cerniera. La forza orizzontale agente verso l'esterno è contrastata o dalla forza passiva del terreno o da un tirante di acciaio posizionato nel solaio.

#### <span id="page-28-2"></span>**17.4 Materiali ΕΝ 1993-1-1:2005 § 3.2**

Nel programma sono incluse le classi di acciaio elencate nella Tabella 3.1 dell'Eurocodice. Le proprietà dell'acciaio (snervamento  $f_v$  resistenza ultima  $f_u$ ) possono essere cambiate da Parametri / Materiali.

Valori di progetto per: Modulo di elasticità E=210000 N/mm², Rapporto di Poisson ν=0.30, Unità massa ρ = 7850 Kg/m<sup>3</sup>

#### **Classi di acciaio**

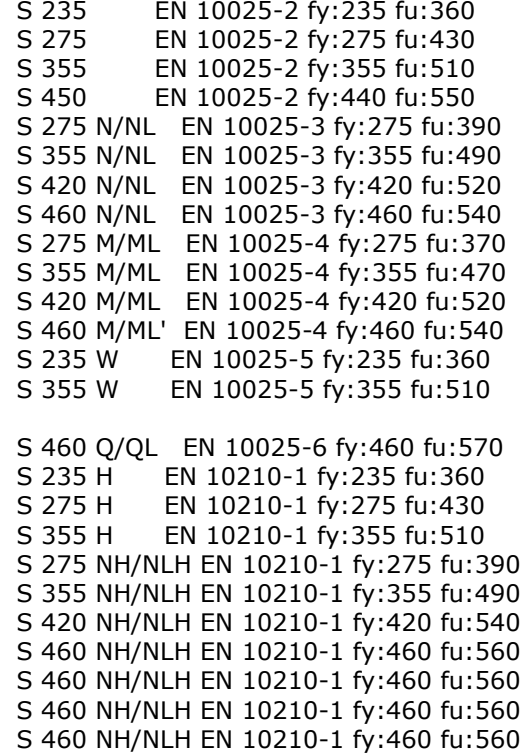

### <span id="page-28-3"></span>**17.5 Fattori Parziali ΕΝ 1993-1-1:2005 § 6.1**

I fattori parziali γ<sub>M</sub> sono applicati a diversi valori di resistenza caratteristica. Sono definiti nel programma dagli Annessi Nazionali selezionati e possono essere sovrascritti in Parametri /

Parametri Annessi Nazionali. Valori comuni per le strutture di acciaio sono:  $γ<sub>M0</sub> = 1.00$  $y_{M1} = 1.00$  $γ<sub>M2</sub> = 1.25$ Valori comuni per le strutture in calcestruzzo sono (EN1992-1-1 Tab. 2.1N):  $y_c = 1.50$  (calcestruzzo)  $y_s = 1.15$  (armatura)

#### <span id="page-29-0"></span>**17.6 Effetti del secondo ordine EN1993-1-1 §5.2.1**

Il comportamento del materiale è lineare elastico. Gli effetti del secondo ordine sono effetti geometrici (P-Δ e P-δ). La conseguenza pratica degli effetti (P-Δ) è quella di ridurre la rigidezza della struttura, con un risultante aumento degli spostamenti e delle forze interne oltre a quelle calcolate dall'analisi del primo ordine.

Gli effetti della geometria deformata sono quantificati usando il fattore  $a_{cr}$  EN1993-1-1 §5.2.1.

acr=Fcr/Fed EN1993-1-1 Eq.(5.1)

Fed: è il carico di progetto della struttura.

Fcr: è il carico d'instabilità critica elastica per il modo d'instabilità globale basato sulla rigidezza iniziale elastica.

La struttura è considerata sufficientemente rigida e gli effetti del secondo ordine possono essere trascurati nell'analisi del primo ordine se  $a_{cr} \geq 10$ .

Per le strutture a portale con pendenze basse secondo EN1993-1-1 §5.2.1 (4)  $a_{cr}$  possono essere valutate come

$$
\mathbf{a}_{\text{cr}} = \left(\frac{H_{Ed}}{V_{Ed}}\right)\left(\frac{h}{\delta_{H,Ed}}\right)
$$
 EN1993-1-1 Eq (5.2)

Hed : carico orizzontale totale di progetto

Ved : carico verticale totale di progetto

 $\delta_{\text{hed}}$  è lo spostamento orizzontale alla sommità del pilastro h è l'altezza del pilastro.

Si possono considerare significative le forze assiali nei puntoni se

$$
\overline{\lambda} < 0.5 \sqrt{\frac{Af_y}{N_{Ed}}} \qquad \qquad \text{EN1993-1-1 Eq (5.3)}
$$

Secondo EN1993-1-1 §5.2.2 (5) nei portali ad un solo piano calcolati con l'analisi elastica l'analisi globale degli effetti del secondo ordine dovuti ai carichi verticali può essere effettuata incrementando i carichi orizzontali Hed e i carichi equivalenti φVed, dovuti alle imperfezioni e ad altri effetti simili, con la teoria del primo ordine usando un coefficiente di amplificazione

$$
\frac{1}{1 - \frac{1}{\alpha_{cr}}}
$$
 a condizione che a<sub>cr</sub> ≥ 3 EN1993-1-1 Eq (5.4)

Se  $a_{cr}$  < 3, è necessaria l'analisi del secondo ordine.

### <span id="page-29-1"></span>**17.7 Imperfezioni EN1993-1-1 §5.3.1**

Effetto delle imperfezioni globale iniziale:  $φ = φ_0 * α_h * φ_m$ φ0: Valore iniziale =1/200  $a_n$ : fattore di riduzione per l'altezza del pilastro = 2/ $\sqrt{h}$  (2/3  $\le a_n \le 1$ ) (h: altezza struttura) φ<sub>m</sub>: fattore di riduzione per numero di pilastri in una riga α<sub>m</sub> =  $\sqrt{0.5}$  (+  $\frac{1}{m}$ 

### <span id="page-30-0"></span>**17.8 Classificazione delle sezioni ΕΝ 1993-1-1:2005 § 5.5**

Il progetto di elementi di acciaio può essere eseguito con l'analisi elastica o plastica a seconda della classe della sezione.

Il progetto di sezioni di classe 1 e 2 è basato sulla resistenza plastica, il progetto di sezioni di classe 3 è basato sulla resistenza elastica e il progetto di sezioni di classe 4 è basato sulla resistenza elastica e sulle effettive proprietà della sezione.

La classificazione delle sezioni in classi 1, 2, 3 e 4 dipende dal rapporto dello spessore / larghezza della parte di sezione che è in compressione secondo le tabelle 5.2 dell'ΕΝ 1993-1- 1:2005.

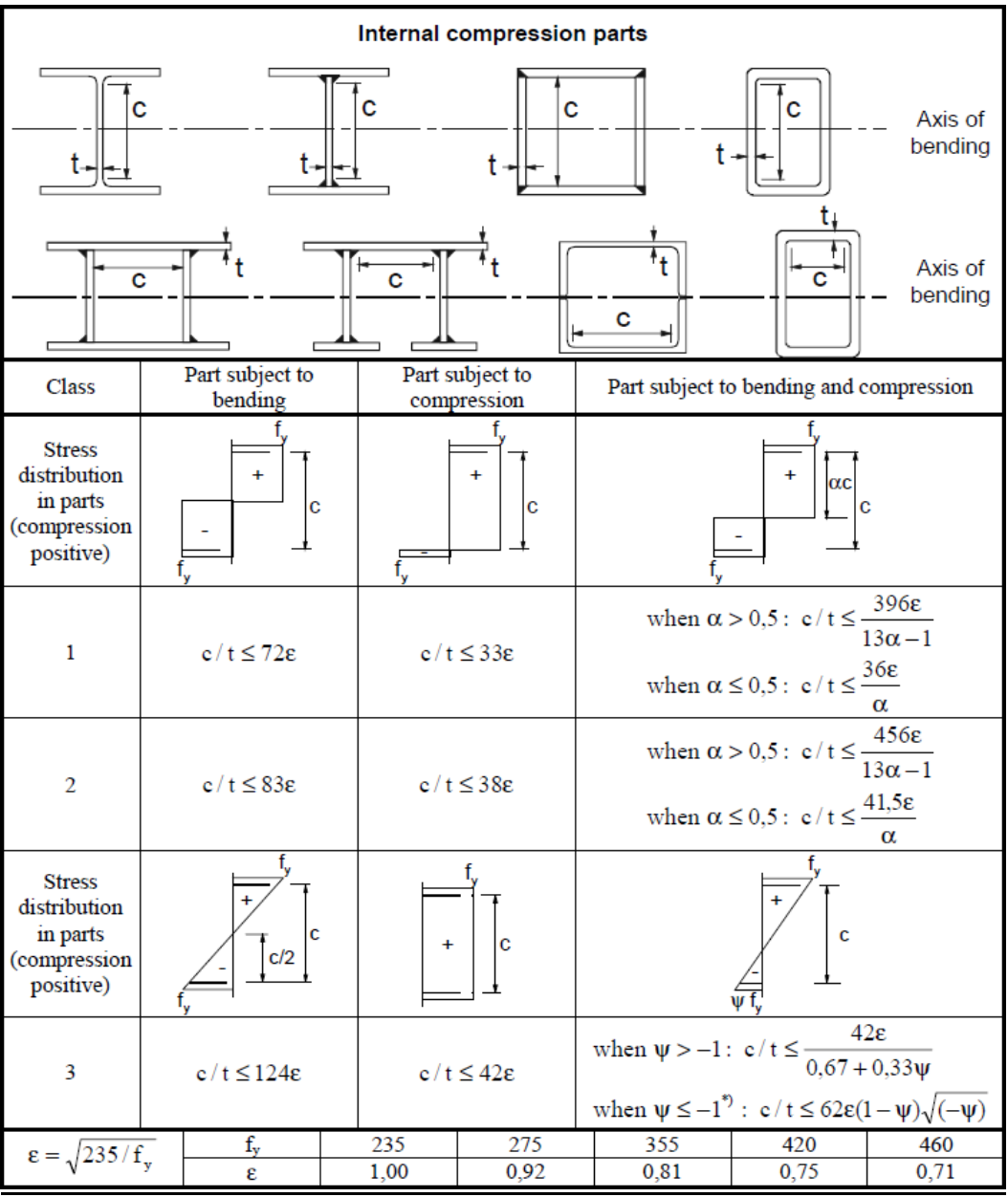

#### **Tabella 5.2 ΕΝ 1993-1-1:2005 – Parti compressione interna**

#### Tabella 5.2 ΕΝ 1993-1-1:2005 – Ali sporgenti

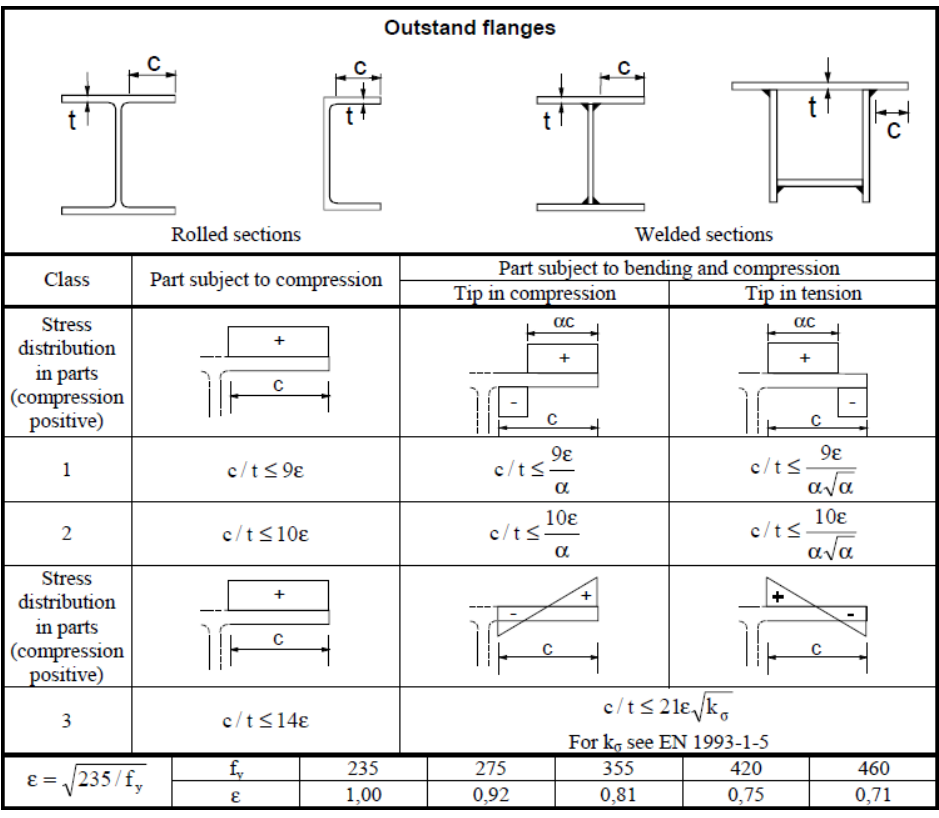

Tabella 5.2 ΕΝ 1993-1-1:2005 - Angoli

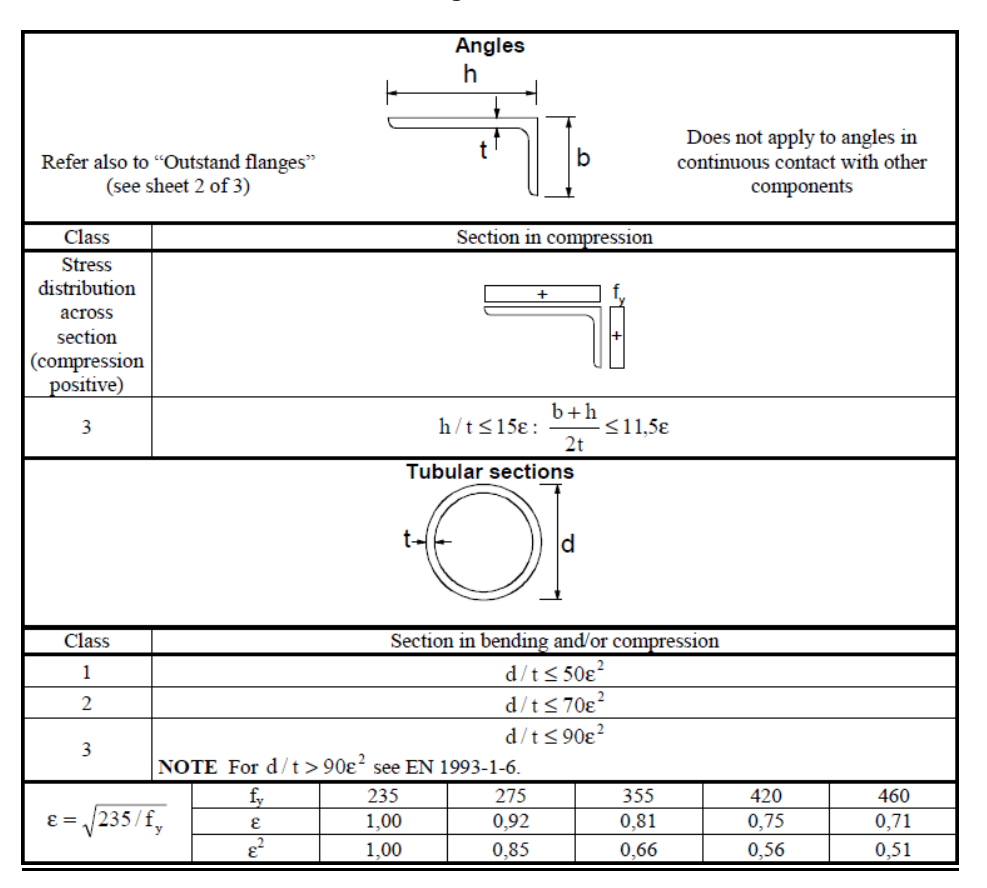

# <span id="page-32-0"></span>**17.9 Progetto per SLE EN1993-1-1 § 7.2**

L'analisi per gli Stati Limite di Esercizio (SLE) è eseguita controllando gli spostamenti per tutti i casi di carico SLE dopo l'analisi del primo ordine.

#### Combinazioni di carico (SLE)

*Ed = Gk + Qk1 + ψο·Qk2 + ψο·Qk3 (Combinazione Caratteristica) (Eq.6.14b) Ed = Gk + ψ1·Qk1 + ψ2·Qk2 + ψ2·Qk3 (Combinazione Frequente) (Eq.6.15b) Ed = Gk + ψ2·Qk1 + ψ2·Qk2 + ψ2·Qk3 (Combinazione Quasi-permanente)(Eq.6.16b)*

Le verifiche degli spostamenti di base sono per gli spostamenti massimi verticali in sommità e gli spostamenti massimi orizzontali in cima al pilastro. I limiti per questi spostamenti sono generalmente definiti negli Annessi Nazionali. EN1993-1-1 § 7.2 e EN 1990 Annesso A1.4 Secondo EN1993-1-1 questi limiti possono essere specificati per ogni progetto e concordati con il cliente.

I limiti per gli spostamenti nel programma possono essere specificati in Parametri/ Parametri di progetto.

Valori comuni: spostamento verticale L/200, spostamento orizzontale H/150, spostamento verticale dovuto a flessione L/200.

### <span id="page-32-1"></span>**17.10 Stati Limite Ultimi ΕΝ 1993-1-1:2005 § 6.2**

#### <span id="page-32-2"></span>**17.10.1 Trazione ΕΝ 1993-1-1:2005 § 6.2.3**

$$
\frac{N_{Ed}}{N_{t, Rd}} \le 1\tag{EN 1993-1-1, 6.5}
$$

Progetto di resistenza plastica della sezione.

$$
N_{pl, Rd} = \frac{A \cdot f_y}{\gamma_{M0}}
$$
 (EN 1993-1-1, 6.6)

Progetto di resistenza ultima della sezione netta nei fori per i fissaggi.

$$
N_{u, Rd} = \frac{0.9A_{net} \cdot f_u}{\gamma_{M2}}
$$
 (EN 1993-1-1, 6.7)

- *A area della sezione*
- *Anet area della sezione netta (meno i fori)*
- *y f snervamento dell'acciaio*
- *u f resistenza ultima dell'acciaio*
- $_{_0}$  ,  $\gamma_{_{M\,2}}$  coefficienti di sicurezza per il materiale

### <span id="page-32-3"></span>**17.10.2 Compressione ΕΝ 1993-1-1:2005 § 6.2.4**

$$
\frac{N_{Ed}}{N_{c, Rd}} \le 1
$$
 (EN 1993-1-1, 6.9)  
\n
$$
N_{c, Rd} = \frac{A \cdot f y}{\gamma_{M0}}
$$
 per sezioni classe 1, 2, 3 (EN 1993-1-1, 6.10)

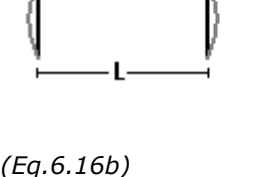

(EN 1993-1-1, 6.11)

$$
N_{c, Rd} = \frac{A_{\text{eff}} \cdot f \mathbf{y}}{\gamma_{M0}}
$$
 per sezioni classe 4

- *A area della sezione*
- *Aeff area effettiva della sezione*
- *fy snervamento dell'acciaio*
- 0 *coefficienti di sicurezza per il materiale*

Nel caso in cui il valore di progetto del taglio sia  $\,V^{}_{Ed}\,$  > 0.50 $V^{}_{pl, Rd}$  è usato lo snervamento ridotto.

$$
\langle -\rho \hat{f}y, \text{ dove } \rho = \left(\frac{2V_{Ed}}{V_{pl, Rd}} - 1\right)^2
$$
 (EN 1993-1-1, 6.29)

#### <span id="page-33-0"></span>**17.10.3 Momento Flettente ΕΝ 1993-1-1:2005 § 6.2.5**

$$
\frac{M_{Ed}}{M_{c,kd}} \le 1\tag{EN 1993-1-1, 6.12}
$$

Resistenza di progetto della sezione per flessione attorno all'asse principale (y-y) o all'asse secondario (z-z).

$$
M_{y, Rd} = M_{pl, y, Rd} = \frac{W_{pl, y} \cdot fy}{\gamma_{M0}}
$$
per sezioni classe 1, 2 (EN 1993-1-1, 6.13)  
\n
$$
M_{z, Rd} = M_{pl, z, Rd} = \frac{W_{pl, z} \cdot fy}{\gamma_{M0}}
$$
per sezioni classe 1, 2  
\n
$$
M_{y, Rd} = M_{el, y, Rd} = \frac{W_{el, y} \cdot fy}{\gamma_{M0}}
$$
per sezioni classe 3 (EN 1993-1-1, 6.14)

$$
M_{z, Rd} = M_{el, z, Rd} = \frac{W_{el, z} \cdot f\mathbf{y}}{\gamma_{M0}}
$$
 per sezioni classe 3

$$
M_{y, Rd} = M_{c,y, Rd} = \frac{W_{\text{eff},y} \cdot f y}{\gamma_{M0}}
$$
per sezioni classe 4 (EN 1993-1-1, 6.15)  

$$
M_{z, Rd} = M_{c,z, Rd} = \frac{W_{\text{eff},z} \cdot f y}{\gamma_{M0}}
$$
per sezioni classe 4

 $W_{p l, y} \; W_{p l, z} \;$  *modulo plastico della sezione attorno all'asse principale e secondario,*  $W_{el,\mathrm{y}}\,W_{el,\mathrm{z}}^{\phantom{\dag}}$  modulo elastico della sezione attorno all'asse principale e secondario,  $W_{\mathit{eff} \; , \mathit{y}} \; \; W_{\mathit{eff} \; , \mathit{z}} \;$  modulo effettivo della sezione attorno all'asse principale e secondario, *fy snervamento dell'acciaio* 0 *coefficienti di sicurezza per il materiale*

Quando il momento flettente agisce insieme alla forza assiale la verifica di progetto è effettuata secondo:

$$
\frac{M_{Ed}}{M_{N, Rd}} \le 1
$$
\n
$$
M_{N, Rd} = M_{pl, Rd} \left[ 1 - \left( \frac{N_{Ed}}{N_{pl, Rd}} \right)^2 \right]
$$
\n(EN 1993-1-1, 6.31)

\n(EN 1993-1-1, 6.32)

Nel caso in cui il valore di progetto del taglio sia  $\,V_{Ed}\,$  > 0.50 $\,V_{pl, Rd}\,$  è usato lo snervamento ridotto.

$$
\langle -\rho \hat{f}y, \text{ dove } \rho = \left(\frac{2V_{Ed}}{V_{pl, Rd}} - 1\right)^2
$$
 (EN 1993-1-1, 6.29)

#### <span id="page-34-0"></span>**17.10.4 Flessione biassiale EN1993-1-1:2005 § 6.2.9**

$$
\left(\frac{M_{y,Ed}}{M_{y,Rd}}\right)^{\alpha} + \left(\frac{M_{z,Ed}}{M_{zRd}}\right)^{\beta} \le 1
$$
\n(EN 1993-1-1, 6.41)

<span id="page-34-1"></span>Per sezioni Ι e Η: α=2, β=5n, β≥1 (n= $N_{Ed}/N_{pl, Rd}$ ) 17.10.5Per sezioni con fori circolari: α=2, β=2 Per sezioni con fori rettangolari α=β=1.66/(1-1.13 n<sup>2</sup>)

#### <span id="page-34-2"></span>**17.10.6 Taglio ΕΝ 1993-1-1:2005 § 6.2.6**

$$
\frac{V_{Ed}}{V_{c, Rd}} \le 1\tag{EN 1993-1-1, 6.17}
$$

Resistenza a taglio plastica parallela all'anima della sezione.

$$
V_{z, Rd} = V_{pl, z, Rd} = \frac{A_{vz} \cdot f_y}{\sqrt{3} \gamma_{M0}}
$$
 (EN 1993-1-1, 6.18)

Resistenza a taglio plastica parallela alle ali della sezione.

$$
V_{y, Rd} = V_{pl, y, Rd} = \frac{A_{vy} \cdot f_y}{\sqrt{3} \gamma_{M0}}
$$
 (EN 1993-1-1, 6.18)

*Avy Avz area a taglio parallele all'anima o alle ali della sezione,*

*fy snervamento dell'acciaio*

0 *coefficienti di sicurezza per il materiale*

#### <span id="page-35-0"></span>**17.10.7 Verifica di stabilità di elementi uniformi in compressione ΕΝ 1993-1-1:2005 § 6.3.1**

Verifica di stabilità dovuta alla compressione.

$$
\frac{N_{Ed}}{N_{b, Rd}} \le 1\tag{EN 1993-1-1, 6.46}
$$

$$
N_{b, Rd} = \frac{\chi A f_y}{\gamma_{M1}}
$$
 per sezioni classe 1, 2, 3 (EN 1993-1-1, 6.47)

$$
N_{b, Rd} = \frac{\chi A_{\text{eff}} f_y}{\gamma_{M1}}
$$
 per sezioni classe 4 (EN 1993-1-1, 6.48)

Il fattore di riduzione  $\chi$  è determinato dalla snellezza non-dimensionale  $\overline{\lambda}$ 

$$
\chi = \frac{1}{\Phi + \sqrt{\Phi^2 - \overline{\lambda}^2}} \le 1
$$
 (EN 1993-1-1, 6.49)

$$
\Phi = 0.5 \left[ + \alpha \bigoplus -0.2 \bigoplus \overline{\lambda}^2 \right]
$$

$$
\overline{\lambda} = \sqrt{\frac{Af_y}{N_{cr}}}; N_{cr} = \frac{\pi^2 \mathbf{E} \mathbf{A}}{\lambda^2}; \lambda = \frac{l_{\text{eff}}}{i}; i = \sqrt{\frac{I}{A}}
$$

- $\overline{\lambda}$  snellezza non-dimensionale,
- *Ncr carico d'instabilità elastica critico,*
- *Lcr lunghezza libera d''inflessione equivalente,*

*λ snellezza,*

*i raggio di rotazione*

Il fattore d'imperfezione  $\alpha$  che corrisponde alla curva di stabilità appropriata ao,a,b,c,d sarà ottenuto dalla Tabella 6.2 dell'Eurocodice 3, ΕΝ 1993-1-1:2005:

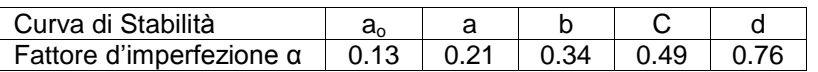

Lunghezza libera d'inflessione equivalente Lcr/L

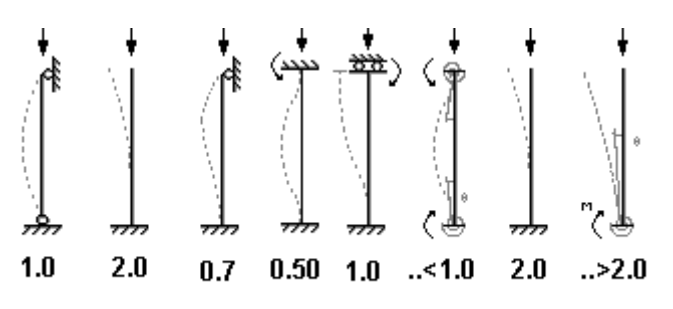

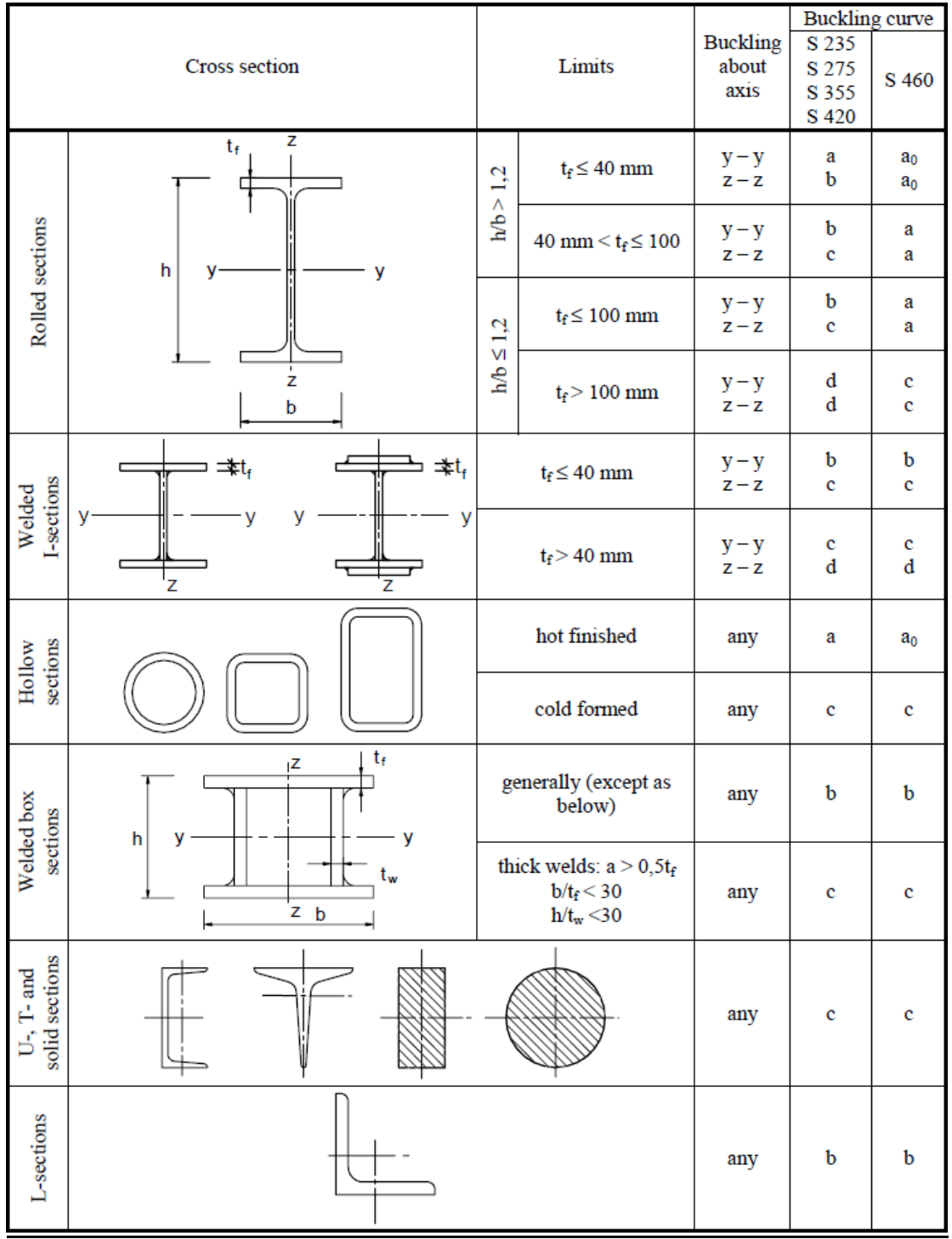

# **Tabella 6.2 ΕΝ 1993-1-1:2005 Selezione della curva di stabilità della sezione**

#### <span id="page-37-0"></span>**17.10.8 Stabilità flesso-torsionale per elementi uniformi ΕΝ 1993-1-1:2005 § 6.3.2**

Verifica di stabilità flesso-torsionale di elementi uniformi in flessione.

$$
\frac{M_{Ed}}{M_{b, Rd}} \le 1
$$
\n(EN 1993-1-1, 6.54)  
\n
$$
M_{b, Rd} = \frac{\chi_{LT} W_y f_y}{\gamma_{M1}}
$$
\n(EN 1993-1-1, 6.55)  
\n
$$
W_y = W_{p1,y}
$$
 per sezioni classe 1, 2,

 $W_y$  =  $W_{el, y}$  per sezioni classe 3,

 $W_y$  =  $W_{\text{eff},y}$  per sezioni classe 4

Il fattore  $\chi_{LT}$  d'imperfezione è determinato dalla snellezza non-dimensionale  $\lambda_{\scriptscriptstyle{LI}}$ 

$$
\chi_{LT} = \frac{1}{\Phi_{LT} + \sqrt{\Phi_{LT}^2 - \overline{\lambda_{LT}^2}}} \le 1
$$
\n(EN 1993-1-1, 6.56)  
\n
$$
\Phi_{LT} = 0.5 \left[ + \alpha_{LT} \sum_{UT} -0.2 \right] + \overline{\lambda_{LT}^2}
$$
\n
$$
\overline{\lambda}_{LT} = \sqrt{\frac{W_y f_y}{M_{cr}}}
$$
\nIl fattore d'imperfezione  $\alpha$  che corrisponde alla curva di stabilità appropriata a,b,c,d :

Curva di Stabilità a b C d Fattore d'imperfezione  $\alpha_{LT}$  | 0.21 | 0.34 | 0.49 | 0.76

Valori raccomandati per le curve di stabilità torsionale: Sezioni laminate h/b<2 curva di stabilità a, h/b>2 curva di stabilità b Sezioni saldate h/b<2 curva di stabilità c, h/b>2 curva di stabilità d

Il momento criticalo elastico per stabilità flesso-torsionale è calcolato secondo gli Annessi F dell'Eurocodice 3-1-1 (1992).

$$
M_{cr} = C_1 \frac{\pi^2 E I_z}{\Phi L^2} \left[ \sqrt{\left(\frac{k}{k_w}\right)^2 \frac{I_w}{I_z} + \frac{\Phi L^2 G I_t}{\pi^2 E I_z} + \Phi_2 Z_g - C_3 Z_j} \right] - \Phi_2 Z_g - C_3 Z_j \right]
$$

*C1, C2, C3, coefficienti che dipendono dalle condizioni di carico e dalle condizioni di appoggio, per una trave con diagramma di momento flettente uniforme C1=1.000, C2=0.000, C3=1.000 per una trave con diagramma di momento flettente parabolico C1=1.132, C2=0.459, C3=0.525*

- $I_{t}$ *I costante torsionale di St. Venant,*
- $I_{w}$ *I costante di deformazione,*
- $I_{\tau}$ *I secondo momento d'inerzia attorno all'asse debole,*
- *L lunghezza trave tra i punti di appoggio,*
- *k , <sup>w</sup> k coefficienti che dipendono dalle condizioni di appoggio,*
- $Z_g$  *distanza del centro di taglio dal punto di applicazione del carico*

### <span id="page-38-0"></span>**17.10.9 Elementi uniformi in flessione e compressione ΕΝ 1993-1-1:2005 § 6.3.4**

$$
\frac{N_{Ed}}{x_{y}N_{Rk}/\gamma_{M1}} + k_{yy} \frac{M_{\gamma,Ed}}{\chi_{LT}M_{\gamma,Rk}/\gamma_{M1}} + k_{yz} \frac{M_{z,Ed}}{M_{z,Rk}/\gamma_{M1}} \le 1
$$
 (EN 1993-1-1, 6.61)

$$
\frac{N_{Ed}}{x_{z}N_{Rk}/\gamma_{M1}} + k_{zy} \frac{M_{Y,Ed}}{\chi_{LT}M_{y,Rk}/\gamma_{M1}} + k_{zz} \frac{M_{z,Ed}}{M_{z,Rk}/\gamma_{M1}} \le 1
$$
 (EN 1993-1-1, 6.62)

 $N_{Rk} = A f_y$ 

$$
M_{y,Rk} = W_{pl,y} f_y
$$
 per sezioni classe 1, 2  
\n
$$
M_{y,Rk} = W_{el,y} f_y
$$
 per sezioni classe 3,  
\n
$$
M_{y,Rk} = W_{eff,y} f_y
$$
 per sezioni classe 4,  
\n
$$
M_{z,Rk} = W_{pl,z} f_y
$$
 per sezioni classe 1, 2  
\n
$$
M_{z,Rk} = W_{el,z} f_y
$$
 per sezioni classe 3,  
\n
$$
M_{z,Rk} = W_{eff,z} f_y
$$
 per sezioni classe 4.

l coefficienti d'interazione  $k_{\mathrm{yy}}$  ,  $k_{\mathrm{yz}}$  ,  $k_{\mathrm{zy}}$  ,  $k_{\mathrm{zz}}$  sono determinati dalle Tabelle Β.1 e Β.2

**Tabella Β.1 Coefficienti d'interazione**  *yy k* , *yz k* , *zy k* , *zz k*

| <b>Interaction</b>                                                                                                    | Type of<br>sections                      | Design assumption                                                                                                    |                                                                                                    |
|----------------------------------------------------------------------------------------------------|------------------------------------------|----------------------------------------------------------------------------------------------------|----------------------------------------------------------------------------------------------------|
| factors                                                                                                    |                                          | elastic cross-sectional properties                                                                                                    | plastic cross-sectional properties                                                                                                    |
|                                                                                                    |                                          | class 3, class 4                                                                                                    | class 1, class 2                                                                                                    |
| $k_{yy}$                                                                                                    | <b>I-sections</b><br><b>RHS-sections</b> | $C_{\text{my}}\left(1+0.6\overline{\lambda}_{y}\frac{N_{\text{Ed}}}{\chi_{y}N_{\text{Rk}}/\gamma_{\text{M}}}\right)$<br>$\leq C_{\text{my}} \Bigg( 1 + 0, 6 \frac{N_{\text{Ed}}}{\chi_{\text{v}} N_{\text{Rk}} / \gamma_{\text{Ml}}} \Bigg)$ | $C_{\text{my}}\left(1+\left(\overline{\lambda}_{y}-0,2\right)\frac{N_{\text{Ed}}}{\chi_{y}N_{\text{Rk}}/\gamma_{\text{M}}}\right)$<br>$\leq C_{_{\texttt{my}}}\!\!\left(1+0.8\frac{N_{_{\text{Ed}}}}{\chi_{\text{v}}N_{_{\text{Rk}}}/\gamma_{\text{M1}}}\right)$  |
| $k_{yz}$                                                                                                    | I-sections<br><b>RHS-sections</b>        | $k_{zz}$                                                                                                    | $0.6 \text{ k}_{zz}$                                                                                                    |
| $k_{zy}$                                                                                                    | I-sections<br><b>RHS-sections</b>        | $0,8$ $k_{yy}$                                                                                                    | $0,6$ $k_{yy}$                                                                                                    |
| $k_{zz}$                                                                                                    | I-sections                               | $C_{\text{mg}}\left(1+0.6\overline{\lambda}_z\frac{N_{\text{Ed}}}{\chi_z N_{\text{Rk}}/\gamma_{\text{M1}}}\right)$                                                                                                    | $C_{\text{mg}}\left(1+\left(2\overline{\lambda}_{z}-0,6\right)\frac{N_{\text{Ed}}}{\gamma_{z}N_{\text{RL}}/\gamma_{\text{ML}}}\right)$<br>$\leq C_{\text{max}} \left( 1 + 1.4 \frac{N_{\text{Ed}}}{\gamma_{\text{d}} N_{\text{DL}} / \gamma_{\text{ML}}} \right)$ |
|                                                                                                    | <b>RHS-sections</b>                      | $\leq C_{\text{mg}} \left( 1 + 0.6 \frac{N_{\text{Ed}}}{\gamma_{\text{d}} N_{\text{p}t} / \gamma_{\text{M}t}} \right)$                                                                                                    | $C_{\text{max}}\left(1+\left(\overline{\lambda}_{z}-0,2\right)\frac{N_{\text{Ed}}}{\gamma_{z}N_{\text{RL}}/\gamma_{\text{ML}}}\right)$<br>$\leq C_{\text{mg}}\left(1+0.8\,\frac{N_{\text{Ed}}}{\gamma_{\text{M}}N_{\text{BL}}\,/\gamma_{\text{M}}}\right)$        |
| For I- and H-sections and rectangular hollow sections under axial compression and uniaxial bending $M_{v,Ed}$<br>the coefficient $k_{zy}$ may be $k_{zy} = 0$ . |                                          |                                                                                                    |                                                                                                    |

#### **Tabella Β.2**

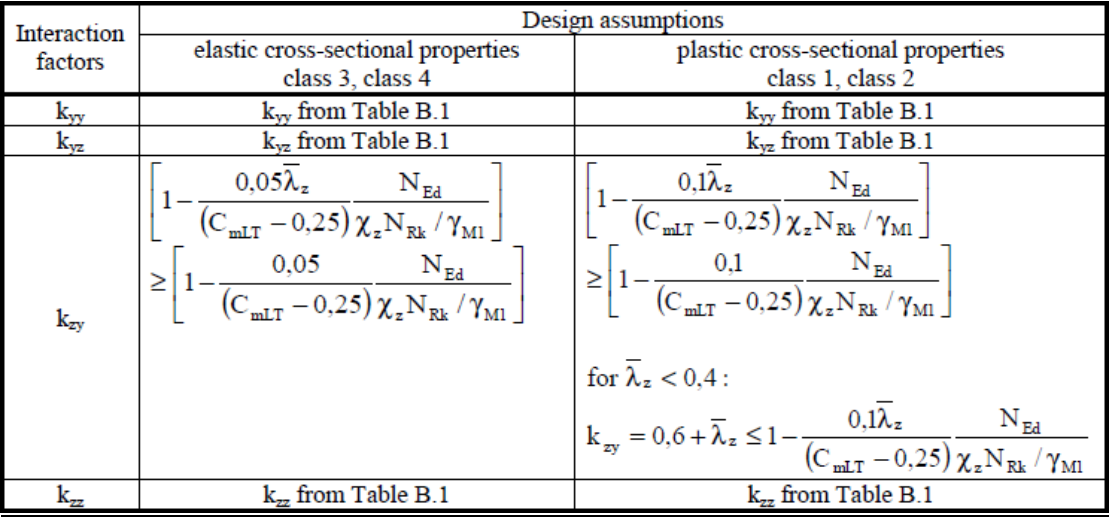

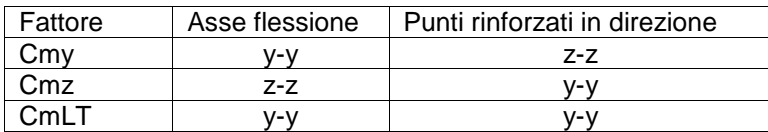

# **Tabella Β.3**

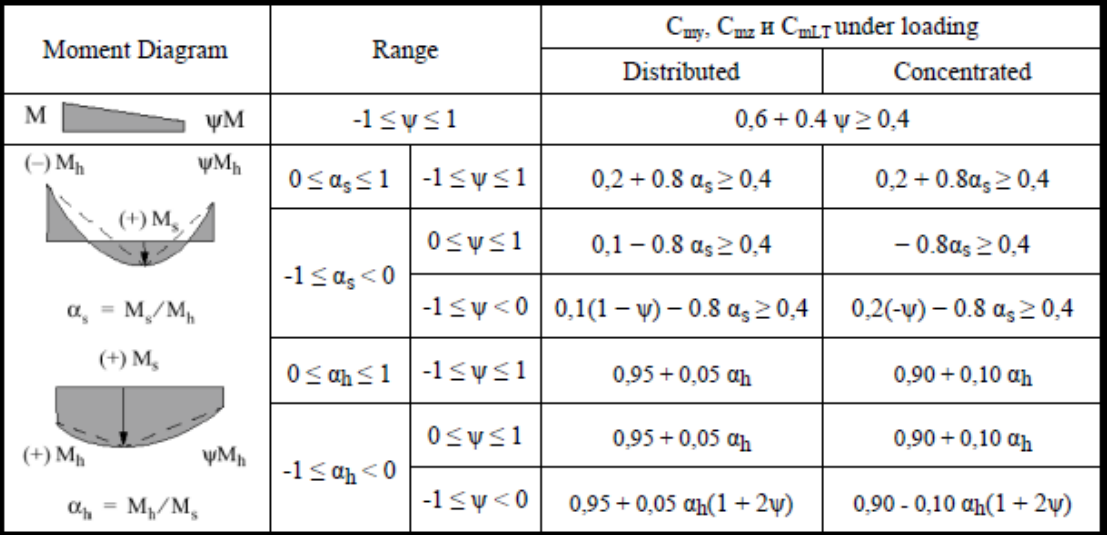

# <span id="page-40-0"></span>**17.11 Connessioni Eurocodice 3-1-8:2005**

Le tre connessioni progettate sono Gronda, Sommità e Base, secondo Eurocodice 3 1-8 Progettazione delle connessioni.

Le connessioni Gronda e Sommità sono progettate con piastre terminali e bulloni. Sono eseguite tutte le verifiche per il momento e il taglio.

La connessione di Base è una piastra di appoggio, con vincolo cerniera o incastro con la fondazione. I bulloni di ancoraggio sono progettati per contrastare il taglio e le spinte verso l'alto (vento e forze sismiche). Nel caso di connessione di base a incastro, i bulloni di ancoraggio sono progettati per contrastare le forze di tensione verso l'alto dovute a flessione. Il sistema di ancoraggio è progettato secondo l'Eurocodice 3-1-8 §6.2.6.12 e CEN/TS 1992-4- 1:2009, Progettazione di attacchi da utilizzare nel calcestruzzo, Generalità e CEN/TS 1992-4- 2:2009, Progettazione di attacchi da utilizzare nel calcestruzzo, Ancoraggi muniti di testa. Il calcestruzzo della base è progettato per contrastare le forze di compressione secondo l'Eurocodice 3-1-8 §6.2.5(7) e l'Eurocodice 2-1-1:2004.

 $F_{C,Rd} = f_{id} \cdot b_{eff} \cdot l_{eff}$  $f_{\text{jd}} = \beta_i F_{\text{Rdu}} / (b_{\text{eff}} I_{\text{eff}})$   $\beta_i = \frac{2}{3}$  $f_{\text{cd}} = \alpha_{\text{cc}} f_{\text{ck}} / \gamma_{\text{c}} \alpha_{\text{cc}} = 1.0, \gamma_{\text{c}} = 1.5$  definito negli Annessi Nazionali

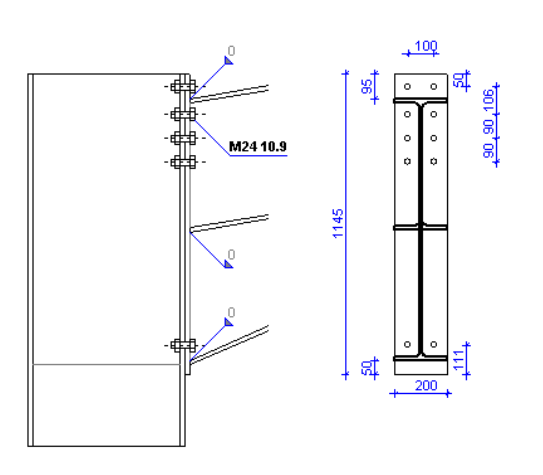

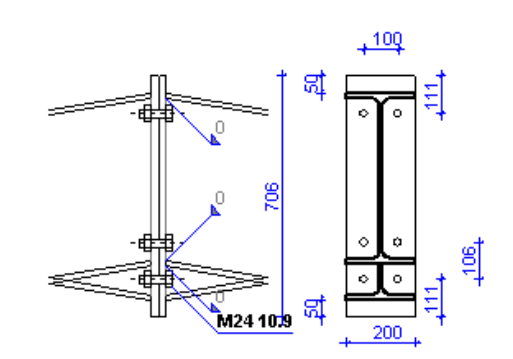

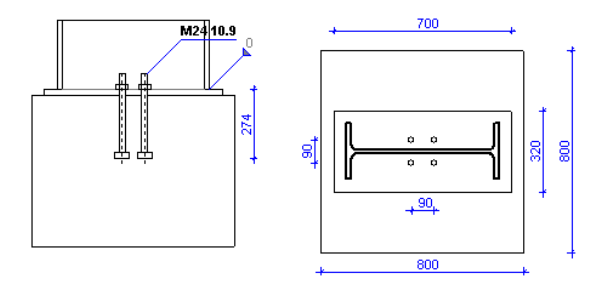

### <span id="page-40-1"></span>**17.12 Sistema di rinforzo**

I sistemi di rinforzo sono richiesti per contrastare le azioni trasversali dovute a vento e sisma. I sistemi sono forniti per queste due. Sistemi di rinforzo verticali nelle pareti laterali tra i pilastri. Il sistema trasmette i carichi trasversali orizzontali dalla copertura a terra e una temporanea stabilità durante il montaggio. Sistemi di rinforzo orizzontali di copertura. Sulla copertura, per trasmettere i carichi trasversali dal tetto ai rinforzi verticali e per fornire una temporanea stabilità durante il montaggio.

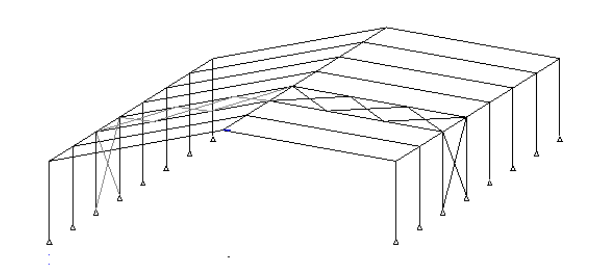

# <span id="page-41-0"></span>**17.13 Fondazioni**

La reazione orizzontale che agisce verso l'esterno è contrastata in due modi.

1. Spinta passiva del terreno sul lato della fondazione. In questo caso il terreno che riempie e compatta il lato della fondazione deve essere messo a regola d'arte, in modo che la spinta passiva del terreno non sia ridotta. 2. Un tirante gettato nella soletta del solaio connessa alla base dei pilastri. Questo dovrebbe essere considerato il metodo più sicuro per contrastare le forze orizzontali alla base dei pilastri.

Le fondazioni sono progettate secondo l'Eurocodice 7 EN1997-1- 1:2004, Eurocodice 7 Progetto geotecnico, per stabilità con forze verticali di scarico così come forze verso l'alto dovute al vento o al carico sismico. Il progetto del cemento armato è secondo EN1992-1-1:2004, Eurocodice 2 Progettazione delle strutture di calcestruzzo.

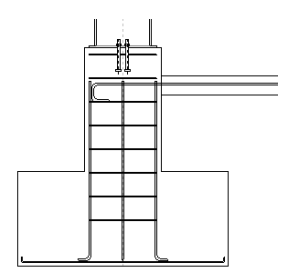

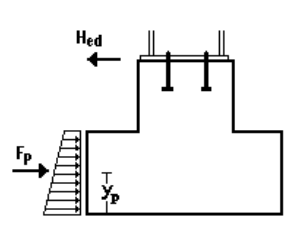

### <span id="page-41-1"></span>**17.13.1 Progetto delle fondazioni**

Secondo l'Eurocodice 7 §6.5.2. La resistenza di progetto della fondazione Rd deve essere maggiore del carico di progetto Vd, Rd>Vd. La resistenza di progetto Rd=quxA'/yq, dove qu è la capacità portante del terreno e A' è l'area efficace di progetto della fondazione come definito nell'Annesso D dell'Eurocodice 7. Il fattore parziale per le proprietà del suolo  $\gamma q$  è usato per i valori di progetto dei parametri geotecnici secondo l'Eurocodice 7 Annesso A. Stati limite EQU STR e GEO e può essere modificato in Parametri/ Parametri di progetto/ Parametri NAD /Coefficienti parziali di sicurezza sui materiali.

Solo carico verticale A'=BxL

Carico verticale N e momento M, A'=BxL'. L'=luce fondazione)

L'=L-2xe), e=M/N (eccentricità)

### <span id="page-41-2"></span>**17.13.2 Spinta passiva del terreno**

La spinta passiva del terreno è la pressione risultante sviluppata da un materiale granulare contro alcune superfici, quando quest'ultimo fa un piccolo spostamento verso il materiale. I presupposti basilari per la spinta laterale del terreno, usando la teoria semplificata del cuneo sono impostati da Coulomb (1736-1806).

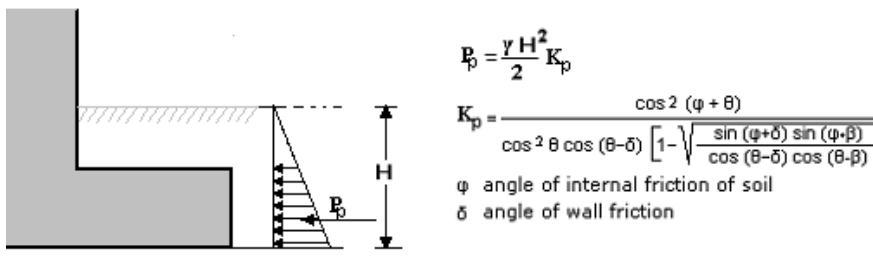

### <span id="page-41-3"></span>**17.14 Sistema di rinforzo**

Se si seleziona un profilo leggero L per il sistema di rinforzo, allora si potrebbero avere molte più strutture di rinforzo lungo l'edificio rispetto a quando si seleziona un profilo più pesante.

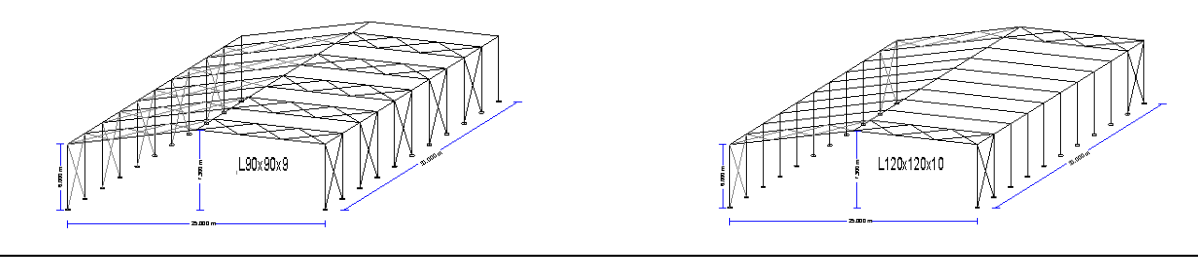

# <span id="page-42-0"></span>**18 Standard e Bibliografia**

**EN 1990:2002/A1:2005/AC:2010** Eurocodice - Criteri generali di progettazione strutturale **EN 1991-1-1:2002/AC:2009** Eurocodice 1: Azioni sulle strutture - Part 1-1: Azioni in generale – Pesi per unità di volume, pesi propri e sovraccarichi per gli edifici **EN 1991-1-2:2002/AC:2013** Eurocodice 1: Azioni sulle strutture - Part 1-2: Azioni in generale - Azioni sulle strutture esposte al fuoco **EN 1991-1-3:2003/AC:2009** Eurocodice 1 - Azioni sulle strutture - Part 1-3: Azioni in generale – Carichi da neve **EN 1991-1-4:2005/A1:2010** Eurocodice 1: Azioni sulle strutture - Part 1-4: Azioni in generale – Azioni del vento **EN 1991-1-4:2005/AC:2010** Eurocodice 1: Azioni sulle strutture - Part 1-4: Azioni in generale – Azioni del vento **EN 1991-1-5:2003/AC:2009** Eurocodice 1: Azioni sulle strutture - Part 1-5: Azioni in generale – Azioni termiche **EN 1991-1-6:2005/AC:2013** Eurocodice 1 - Azioni sulle strutture Part 1-6: Azioni in generale – Azioni durante la costruzione **EN 1991-1-7:2006/AC:2010** Eurocodice 1 - Azioni sulle strutture - Part 1-7: Azioni in generale – Azioni eccezionali **EN 1991-2:2003/AC:2010** Eurocodice 1: Azioni sulle strutture - Part 2: Carichi da traffico sui ponti **EN 1991-3:2006/AC:2012** Eurocodice 1 - Azioni sulle strutture - Part 3: Azioni indotte da gru e da macchinari. **EN 1991-4:2006/AC:2012** Eurocodice 1 - Azioni sulle strutture - Part 4: Silos e serbatoi **EN 1992-1-1:2004** Eurocodice 2: Progettazione delle strutture di calcestruzzo - Part 1-1: Regole generali e regole per gli edifici. **EN 1992-1-1:2004/AC:2010** Eurocodice 2: Progettazione delle strutture di calcestruzzo- Part 1-1: Regole generali e regole per gli edifici **EN 1992-1-2:2004/AC:2008** Eurocodice 2: Progettazione delle strutture di calcestruzzo - Part 1-2: Regole generali - Progettazione strutturale contro l'incendio **EN 1992-2:2005/AC:2008** Eurocodice 2 - Progettazione delle strutture di calcestruzzo - Ponti di calcestruzzo - Progettazione e dettagli costruttivi **EN 1992-3:2006** Eurocodice 2 - Progettazione delle strutture di calcestruzzo - Part 3: Strutture di contenimento liquidi \*\*\* **EN 1993-1-1:2005/AC:2009** Eurocodice 3: Progettazione delle strutture di acciaio - Part 1-1: Regole generali e regole per gli edifici **EN 1993-1-2:2005/AC:2009** Eurocodice 3: Progettazione delle strutture di acciaio - Part 1-2: Regole generali - Progettazione strutturale contro l'incendio **EN 1993-1-3:2006/AC:2009** Eurocodice 3 - Progettazione delle strutture di acciaio - Part 1-3: Regole Generali Regole supplementari per lamiere ed elementi profilati a freddo **EN 1993-1-4:2006** Eurocodice 3 - Progettazione delle strutture di acciaio - Part 1-4 Regole Generali Regole supplementari per elementi in acciaio inossidabile **EN 1993-1-5:2006/AC:2009** Eurocodice 3 - Progettazione delle strutture di acciaio - Part 1-5: Regole Generali Elementi strutturali tipo piastra **EN 1993-1-6:2007/AC:2009** Eurocodice 3 - Progettazione delle strutture di acciaio - Part 1-6: Resistenza e stabilità di strutture a guscio **EN 1993-1-7:2007/AC:2009**

Eurocodice 3 - Progettazione delle strutture di acciaio - Part 1-7: Resistenza e stabilità di strutture planari tipo piastre soggette a carichi fuori dal piano

#### **EN 1993-1-8:2005/AC:2009**

Eurocodice 3: Progettazione delle strutture di acciaio - Part 1-8: Progettazione dei collegamenti **EN 1993-1-9:2005/AC:2009**

Eurocodice 3: Progettazione delle strutture di acciaio - Part 1-9: Fatica

#### **EN 1993-1-10:2005/AC:2009**

Eurocodice 3: Progettazione delle strutture di acciaio - Part 1-10: Resilienza del materiale e proprietà attraverso lo spessore

#### **EN 1993-1-11:2006/AC:2009**

Eurocodice 3 - Progettazione delle strutture di acciaio - Part 1-11: Progettazione di strutture costituite da componenti soggetti a trazione

#### **EN 1993-1-12:2007/AC:2009**

Eurocodice 3 - Progettazione delle strutture di acciaio - Part 1-12: Generale Acciaio di alta resistenza \*\*\*

# **EN 1997-1:2004/AC:2009**

Eurocodice 7: Progettazione geotecnica - Part 1: Regole Generali

#### **EN 1997-2:2007/AC:2010**

Eurocodice 7 - Progettazione geotecnica - Part 2: Indagini e prove nel sottosuolo **EN 1998-1:2004/A1:2013**

Eurocodice 8: Progettazione delle strutture per la resistenza sismica - Part 1: Regole Generali, azione sismica e regole per gli edifici

EN 1998-1:2004/AC:2009

Eurocodice 8: Progettazione delle strutture per la resistenza sismica - Part 1: Regole Generali, azione sismica e regole per gli edifici.

EN 1998-2:2005/A1:2009

Eurocodice 8: Progettazione delle strutture per la resistenza sismica - Part 2: Ponti EN 1998-2:2005/A2:2011

Eurocodice 8: Progettazione delle strutture per la resistenza sismica - Part 2: Ponti EN 1998-2:2005/AC:2010

Eurocodice 8 - Progettazione delle strutture per la resistenza sismica - Part 2: Ponti **EN 1998-3:2005/AC:2013**

Eurocodice 8: Progettazione delle strutture per la resistenza sismica - Part 3: Valutazione e adeguamento degli edifici

EN 1998-4:2006

Eurocodice 8 - Progettazione delle strutture per la resistenza sismica - Part 4: Silos, serbatoi e condotte

#### **EN 1998-5:2004**

Eurocodice 8: Progettazione delle strutture per la resistenza sismica - Part 5: Fondazioni, strutture di contenimento ed aspetti geotecnici

EN 1998-6:2005

Eurocodice 8: Progettazione delle strutture per la resistenza sismica - Part 6: Torri, pali e camini

#### **Altri riferimenti Standard**

### **CEN/TS 1992-4-1:2009**

Progettazione di attacchi da utilizzare nel calcestruzzo - Part 4-1: Generalità.

#### **CEN/TS 1992-4-2:2009**

Progettazione di attacchi da utilizzare nel calcestruzzo - Part 4-2: Ancoraggi muniti di testa. **CEN/TS 1992-4-3:2009**

Progettazione di attacchi da utilizzare nel calcestruzzo - Part 4-3: Ancoraggi con barre canale. **CEN/TS 1992-4-4:2009**

Progettazione di attacchi da utilizzare nel calcestruzzo - Part 4-4: Ancoraggi post-installati – Ancoraggi meccanici.

#### **CEN/TS 1992-4-5:2009**

Progettazione di attacchi da utilizzare nel calcestruzzo - Part 4-5: Ancoraggi post-installati – Ancoraggi chimici.

#### **EN 13391:2004**

Prove meccaniche per dispositivi di precompressione a cavi post-tesi.

#### **Bibliografia**

- Timoshenko, S.P. and Gere, J.M. *Theory of Elastic Stability*, Mc-Graw-Hill, 1961.  $\bullet$
- Lawrence M. Structural Design to Steelwork to EN1993 and EN1994, Elsevier 2008  $\bullet$
- Trahair NS, Branford MA, Nethercot DA, Gardner L, Il comportamento e la  $\bullet$ Progettazione delle strutture di acciaio EC3, Taylor and Francis 2008
- Access Steel documents.
- Pubblicazioni dell'Istituto di Costruzioni in Acciaio.